Руководство пользователя ПК Dell Inspiron M5040/ 15-N5040/15-N5050

Нормативный номер модели: P18F Нормативный тип модели: P18F001; P18F002; P18F003

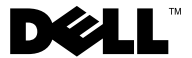

## Примечания, предупреждения и предостережения

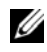

 ПРИМЕЧАНИЕ: ПРИМЕЧАНИЕ. Содержит важную информацию, которая помогает более эффективно работать с компьютером.

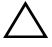

 ВНИМАНИЕ: ПРЕДУПРЕЖДЕНИЕ — указывает на риск повреждения оборудования или потери данных в случае несоблюдения инструкций.

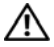

 ОСТОРОЖНО! ОСТОРОЖНО! Указывает на потенциальную опасность повреждения оборудования, получения травмы или на угрозу для жизни.

**© Dell Inc., 2011. Все права защищены.**

 $\mathcal{L}_\text{max}$  , where  $\mathcal{L}_\text{max}$ 

Нормативный номер модели: P18F Нормативный тип модели: P18F001; P18F002; P18F003

Май 2011 г. Ред. A00

**Информация, включенная в состав данного документа, может быть изменена без уведомления.**

Товарные знаки, используемые в тексте данного документа: Dell™, логотип DELL и Inspiron™ являются товарными знаками Dell Inc.. Bluetooth® является зарегистрированным товарным знаком, принадлежащим корпорации Bluetooth SIG, Inc.. Microsoft®, Windows® и логотип кнопки «Пуск» Windows являются товарными знаками или зарегистрированными товарными знаками Microsoft Corporation в США и (или) других странах.

Воспроизведение этих материалов в любой форме без письменного разрешения Dell Inc. строго запрещается.

# Содержание

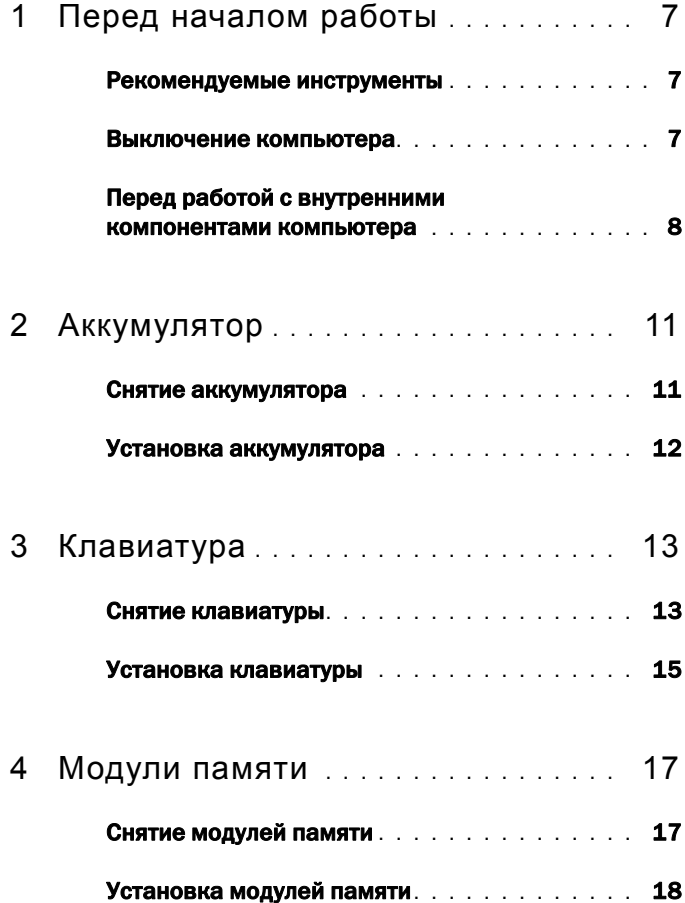

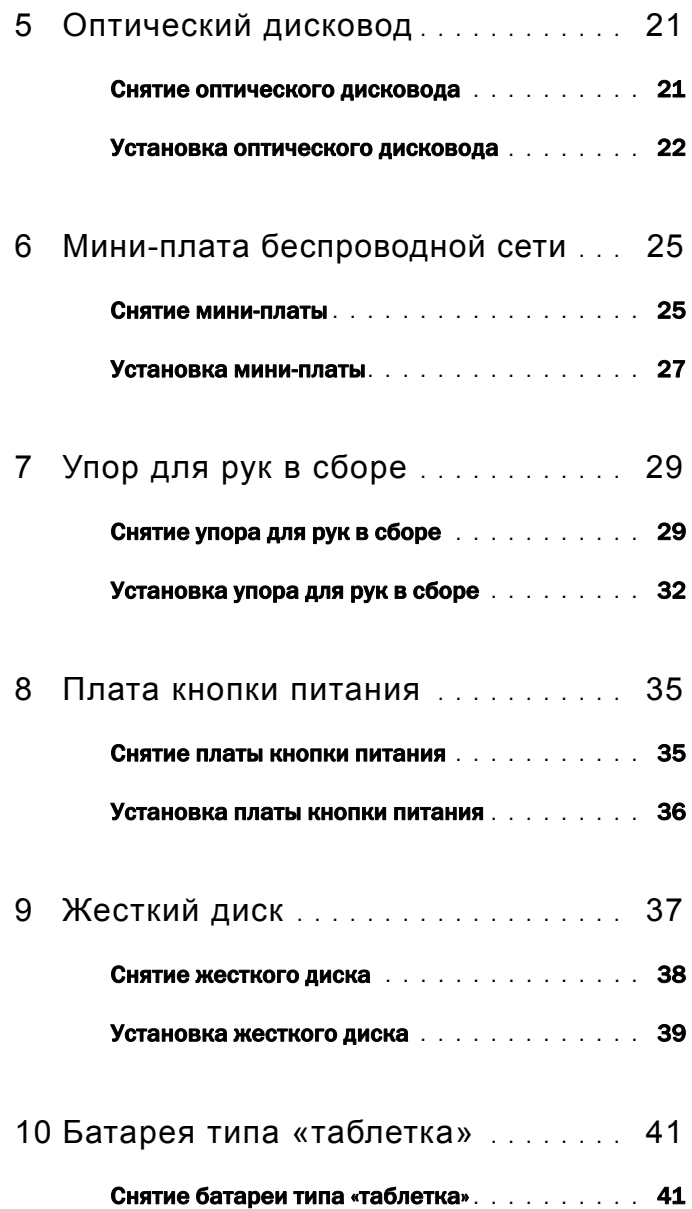

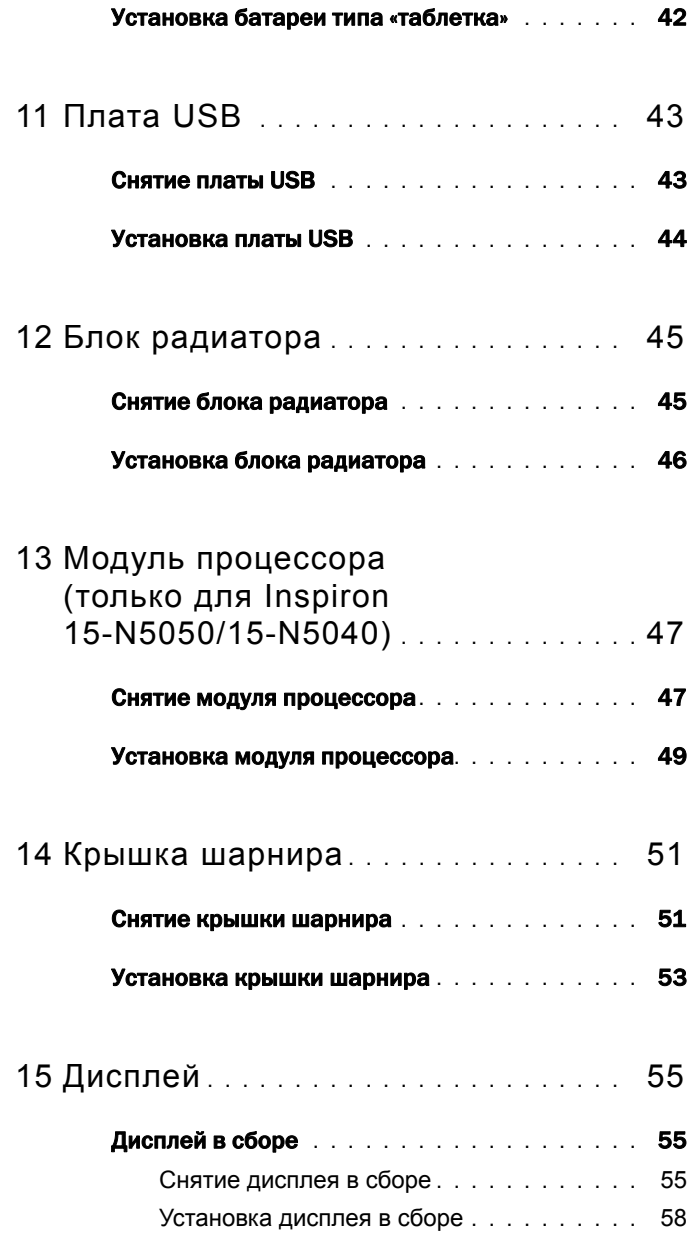

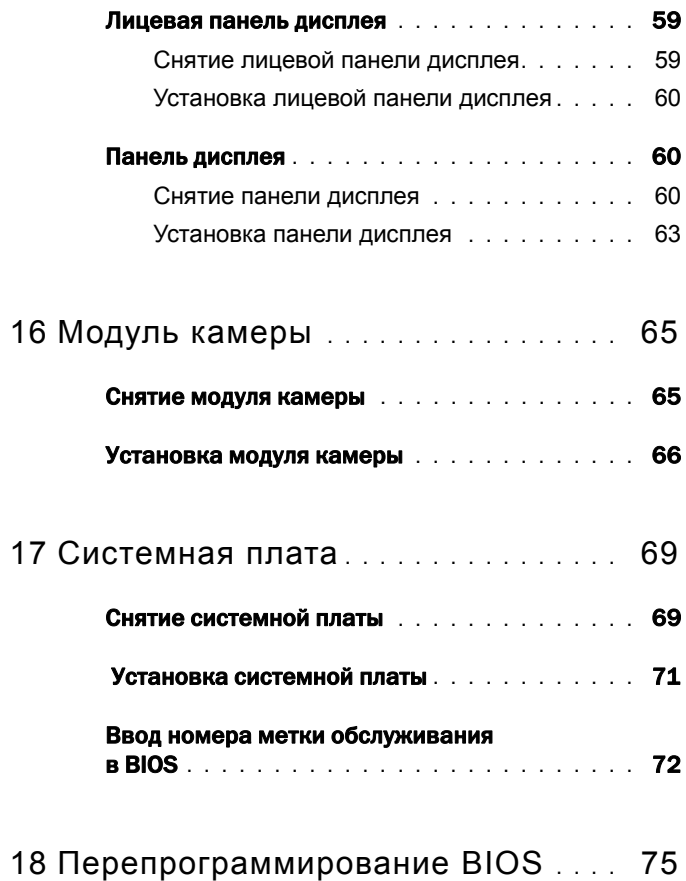

# **1**

# <span id="page-6-3"></span><span id="page-6-0"></span>Перед началом работы

В этом руководстве описывается порядок снятия и установки компонентов компьютера. Перед выполнением любой процедуры, описанной в данном руководстве, убедитесь в следующем:

- Выполнены действия, описанные в разделах «[Выключение](#page-6-2) компьютера» на [стр](#page-6-2). 7 и «Перед работой с внутренними [компонентами](#page-7-0) компьютера» на стр. 8.
- Прочитаны указания по технике безопасности, прилагаемые к компьютеру*.*
- Компонент можно заменить или (если он был приобретен отдельно) установить, выполнив процедуру извлечения/снятия в обратном порядке.

## <span id="page-6-1"></span>Рекомендуемые инструменты

Для выполнения процедур, описанных в этом документе, могут потребоваться следующие инструменты:

- небольшая плоская отвертка;
- крестообразная отвертка;
- пластмассовая палочка;
- программа обновления BIOS, доступная на веб-узле **support.dell.com**

## <span id="page-6-2"></span>Выключение компьютера

 ВНИМАНИЕ: Во избежание потери данных сохраните и закройте все открытые файлы и выйдите из всех открытых программы перед выключением компьютера.

- **1** Сохраните и закройте все открытые файлы, выйдите из всех программ.
- **2** Нажмите кнопку **Пуск H** и выберите команду Завершение работы.

Компьютер выключится после окончания процесса завершения работы операционной системы.

**3** Убедитесь, что компьютер выключен. Если компьютер не выключился автоматически при завершении работы операционной системы, нажмите и не отпускайте кнопку питания, пока компьютер не выключится.

## <span id="page-7-0"></span>Перед работой с внутренними компонентами компьютера

Следуйте этим инструкциям во избежание повреждений компьютера и для собственной безопасности.

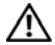

 ОСТОРОЖНО: Перед началом работы с внутренними компонентами компьютера прочитайте инструкции по технике безопасности, прилагаемые к компьютеру. Дополнительные сведения по вопросам безопасности см. на веб-странице, посвященной соответствию нормативам: www.dell.com/regulatory\_compliance.

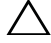

 $\sqrt{ }$  ВНИМАНИЕ: Во избежание электростатического разряда следует заземлиться, используя антистатический браслет или периодически прикасаясь к неокрашенной металлической поверхности (например, к какому-либо разъему на компьютере).

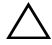

 ВНИМАНИЕ: Обращайтесь с компонентами и платами осторожно. Не следует дотрагиваться до компонентов и контактов платы. Держите плату за края или за металлическую монтажную пластину. Держите такие компоненты, как процессор, за края, а не за контакты.

 ВНИМАНИЕ: Ремонт компьютера может выполнять только квалифицированный специалист. На ущерб, вызванный неавторизованным обслуживанием, гарантия не распространяется.

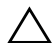

 $\wedge$  ВНИМАНИЕ: При отключении кабеля тяните его за разъем или за язычок. но не за сам кабель. У некоторых кабелей есть разъемы с фиксирующими лапками. Перед отсоединением такого кабеля необходимо нажать на них. При разъединении разъемов старайтесь разносить их по прямой, чтобы контакты не погнулись. Аналогично, перед подключением кабеля убедитесь в правильной ориентации и соответствии частей разъемов.

 $\wedge$  ВНИМАНИЕ: Во избежание повреждения компьютера перед началом работы с внутренними компонентами компьютера выполните следующие действия.

- **1** Убедитесь, что рабочая поверхность ровная и чистая, чтобы не поцарапать крышку компьютера.
- **2** Выключите компьютер. См. раздел «[Выключение](#page-6-2) компьютера» на стр. 7 и все подключенные устройства.

 $\wedge$  ВНИМАНИЕ: При отсоединении сетевого кабеля необходимо сначала отсоединить его от компьютера, а затем от сетевого устройства.

**3** Отсоедините от компьютера все телефонные или сетевые кабели.

- **4** Если в устройство чтения карт памяти «3 в 1» вставлена карта, нажмите на нее и извлеките.
- **5** Отсоедините компьютер и все внешние устройства от электросети.
- **6** Отсоедините от компьютера все внешние устройства.
- $\triangle$  ВНИМАНИЕ: Во избежание повреждения системной платы снимите основной аккумулятор (см. раздел «Снятие [аккумулятора](#page-10-2)» на стр. 11) перед началом работы с внутренними компонентами компьютера.
	- **7** Снимите аккумулятор. См. раздел «Снятие [аккумулятора](#page-10-2)» на стр. 11.
	- **8** Переверните компьютер верхней стороной вверх, откройте дисплей и нажмите кнопку питания, чтобы снять статическое электричество с системной платы.

# <span id="page-10-0"></span>Аккумулятор

 $\bigwedge$  ОСТОРОЖНО: Перед началом работы с внутренними компонентами компьютера прочитайте инструкции по технике безопасности, прилагаемые к компьютеру. Дополнительные сведения по вопросам безопасности см. на веб-странице, посвященной соответствию нормативам: www.dell.com/regulatory\_compliance.

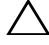

 ВНИМАНИЕ: Ремонт компьютера может выполнять только квалифицированный специалист. На ущерб, вызванный неавторизованным обслуживанием, гарантия не распространяется.

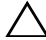

 ВНИМАНИЕ: Во избежание электростатического разряда следует заземлиться, используя антистатический браслет или периодически прикасаясь к неокрашенной металлической поверхности (например, к какому-либо разъему на компьютере).

 $\wedge$  ВНИМАНИЕ: Во избежание повреждения компьютера следует использовать только аккумулятор, предназначенный для данного компьютера Dell. Не используйте аккумуляторы, предназначенные для других компьютеров Dell.

## <span id="page-10-2"></span><span id="page-10-1"></span>Снятие аккумулятора

- **1** Выполните инструкции, описанные в разделе «Перед [началом](#page-6-3) работы» на [стр](#page-6-3). 7.
- **2** Выключите и переверните компьютер.
- **3** Сдвиньте фиксатор аккумулятора в разблокированное положение; раздастся щелчок.
- **4** Сдвиньте и удерживайте фиксатор аккумулятора в разблокированном положении.
- **5** Сдвиньте, а затем приподнимите и извлеките аккумулятор из отсека.

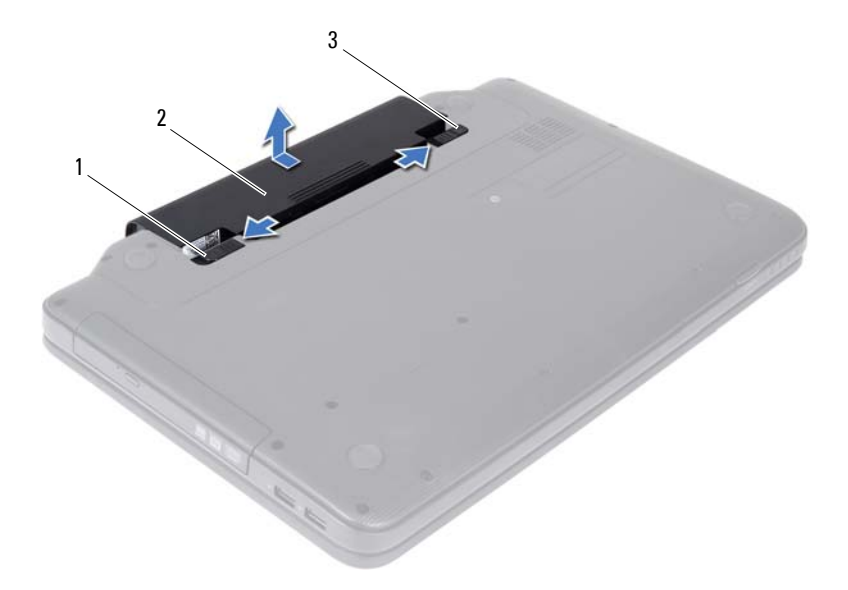

- фиксирующая защелка аккумулятора 2 аккумулятор
- <span id="page-11-1"></span>защелка отсека аккумулятора

## <span id="page-11-0"></span>Установка аккумулятора

- Выполните инструкции, описанные в разделе «Перед [началом](#page-6-3) работы» на [стр](#page-6-3). 7.
- Вставьте аккумулятор в отсек (при этом будет слышен щелчок).
- Сдвиньте защелку отсека аккумулятора в положение «закрыто».

## <span id="page-12-0"></span>Клавиатура

 $\bigwedge$  ОСТОРОЖНО: Перед началом работы с внутренними компонентами компьютера прочитайте инструкции по технике безопасности, прилагаемые к компьютеру. Дополнительные сведения по вопросам безопасности см. на веб-странице, посвященной соответствию нормативам: www.dell.com/regulatory\_compliance.

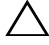

 ВНИМАНИЕ: Ремонт компьютера может выполнять только квалифицированный специалист. На ущерб, вызванный неавторизованным обслуживанием, гарантия не распространяется.

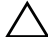

 ВНИМАНИЕ: Во избежание электростатического разряда следует заземлиться, используя антистатический браслет или периодически прикасаясь к неокрашенной металлической поверхности (например, к какому-либо разъему на компьютере).

 ВНИМАНИЕ: Во избежание повреждения системной платы снимите основной аккумулятор (см. раздел «Снятие [аккумулятора](#page-10-2)» на стр. 11) перед началом работы с внутренними компонентами компьютера.

## <span id="page-12-2"></span><span id="page-12-1"></span>Снятие клавиатуры

- **1** Выполните инструкции, описанные в разделе «Перед [началом](#page-6-3) работы» на [стр](#page-6-3). 7.
- **2** Снимите аккумулятор. См. раздел «Снятие [аккумулятора](#page-10-2)» на стр. 11.

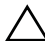

 $\sqrt{\ }$  ВНИМАНИЕ: Колпачки для клавиш на клавиатуре хрупкие, легко смешаются, и их установка требует времени. Будьте осторожны во время разборки и манипулирования с клавиатурой.

- **3** Переверните компьютер и откройте крышку дисплея до упора.
- **4** С помощью пластмассовой палочки освободите четыре фиксатора, которыми клавиатура крепится к упору для рук, приподнимите ее и снимите с упора для рук.

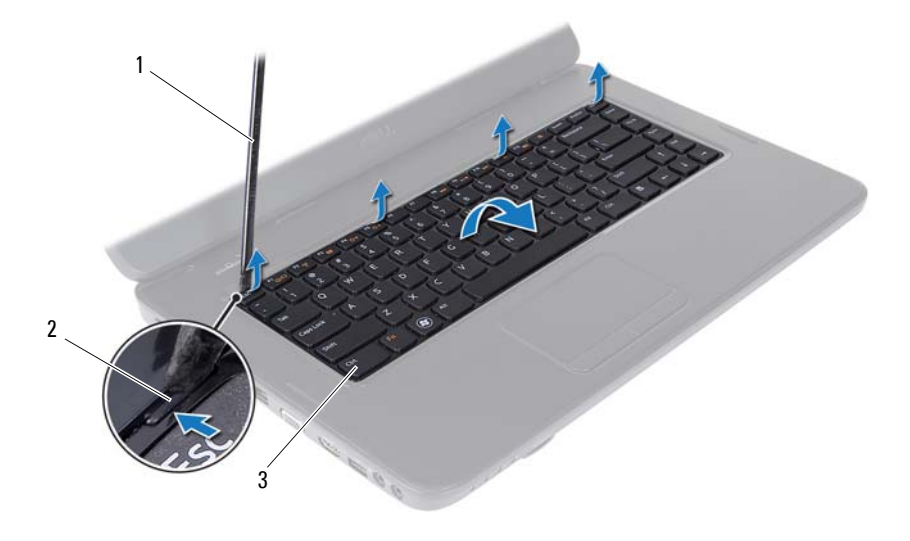

пластмассовая палочка 2 выступы (4)

клавиатура

#### ВНИМАНИЕ: Колпачки для клавиш на клавиатуре хрупкие, легко смещаются, и их установка требует времени. Будьте осторожны во время разборки и манипулирования с клавиатурой.

- Осторожно переверните клавиатуру и положите ее на упор для рук в сборе.
- Разожмите защелку разъема, фиксирующую кабель клавиатуры в разъеме системной платы, и снимите кабель.
- Приподнимите клавиатуру и снимите ее с компьютера.

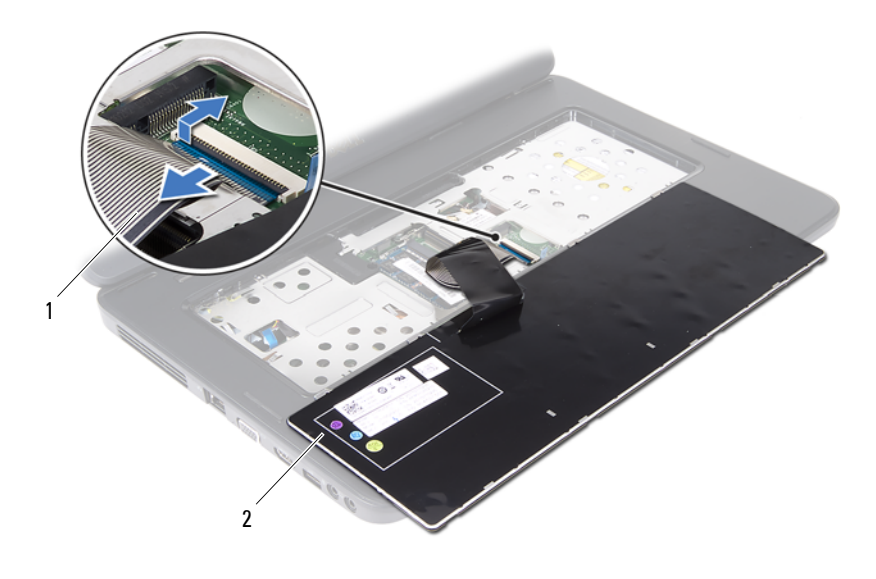

<span id="page-14-1"></span>1 кабель клавиатуры 2 клавиатура

## <span id="page-14-0"></span>Установка клавиатуры

- **1** Выполните инструкции, описанные в разделе «Перед [началом](#page-6-3) работы» на [стр](#page-6-3). 7.
- **2** Вставьте кабель клавиатуры в разъем на системной плате. Нажмите на защелку разъема, чтобы зафиксировать кабель клавиатуры на разъеме системной платы.
- **3** Совместите язычки на клавиатуре с пазами на упоре для рук.
- **4** Аккуратно нажмите около краев клавиатуры, чтобы надежно закрепить ее четырьмя фиксаторами.
- **5** Закройте дисплей и переверните компьютер.
- **6** Установите аккумулятор. См. раздел «Установка [аккумулятора](#page-11-1)» на стр. 12.

# **4**

# <span id="page-16-0"></span>Модули памяти

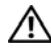

 ОСТОРОЖНО: Перед началом работы с внутренними компонентами компьютера прочитайте инструкции по технике безопасности, прилагаемые к компьютеру. Дополнительные сведения по вопросам безопасности см. на веб-странице, посвященной соответствию нормативам: www.dell.com/regulatory\_compliance.

 ВНИМАНИЕ: Ремонт компьютера может выполнять только квалифицированный специалист. На ущерб, вызванный неавторизованным обслуживанием, гарантия не распространяется.

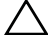

 ВНИМАНИЕ: Во избежание электростатического разряда следует заземлиться, используя антистатический браслет или периодически прикасаясь к неокрашенной металлической поверхности (например, к какому-либо разъему на компьютере).

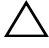

 ВНИМАНИЕ: Во избежание повреждения системной платы снимите основной аккумулятор (см. раздел «Снятие [аккумулятора](#page-10-2)» на стр. 11) перед началом работы с внутренними компонентами компьютера.

Объем оперативной памяти компьютера можно увеличить, установив на системную плату модули памяти. Информация о типах памяти, поддерживаемой компьютером, приводится в разделе *Технические характеристики* на веб-сайте **support.dell.com/manuals**.

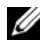

#### ПРИМЕЧАНИЕ: На модули памяти, приобретенные у корпорации Dell, распространяется гарантия на компьютер.

В компьютере имеются два доступных для пользователя гнезда SO-DIMM (DIMM A и DIMM B), которые доступны через нижнюю панель компьютера.

## <span id="page-16-1"></span>Снятие модулей памяти

- **1** Выполните инструкции, описанные в разделе «Перед [началом](#page-6-3) работы» на [стр](#page-6-3). 7.
- **2** Снимите аккумулятор. См. раздел «Снятие [аккумулятора](#page-10-2)» на стр. 11.
- **3** Снимите клавиатуру. См. раздел «Снятие [клавиатуры](#page-12-2)» на стр. 13.

 $\sqrt{\ }$  ВНИМАНИЕ: Во избежание повреждения разъема модуля памяти не следует использовать инструменты для разжатия фиксаторов модулей.

- **4** Аккуратно отожмите пальцами фиксаторы с каждой стороны разъема, чтобы модуль памяти вышел из разъема.
- **5** Извлеките модуль памяти из разъема.

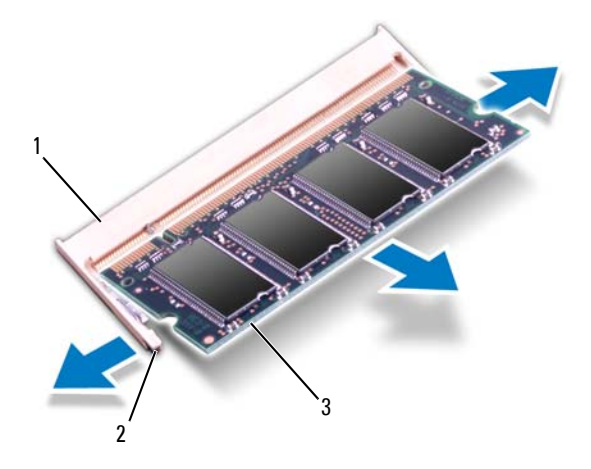

- 1 разъем модуля памяти 2 защелки (2)
- 3 модуль памяти

### <span id="page-17-0"></span>Установка модулей памяти

 ВНИМАНИЕ: Если модули памяти необходимо установить в два разъема, сначала установите модуль в разъем с маркировкой «DIMM A», затем — в разъем с маркировкой «DIMM B».

- **1** Выполните инструкции, описанные в разделе «Перед [началом](#page-6-3) работы» на [стр](#page-6-3). 7.
- **2** Совместите выемку на модуле памяти с выступом в разъеме модуля памяти.
- **3** Вставьте модуль памяти в гнездо под углом в 45 градусов и надавите на него, чтобы он встал на место (при этом будет слышен щелчок). Если вы не услышите щелчка, выньте модуль памяти и установите его еще раз.

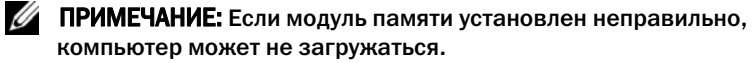

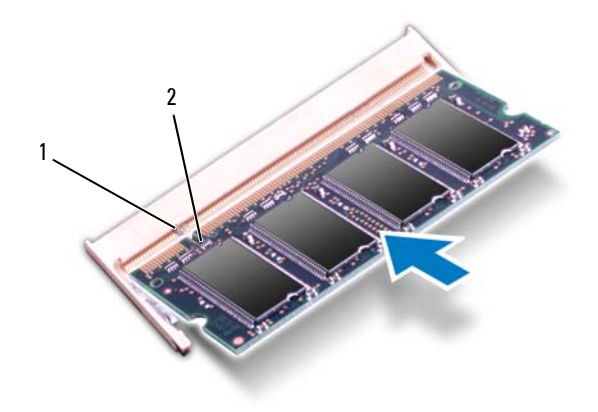

#### 1 выступ 2 паз

- **4** Установите клавиатуру на место. См. раздел «Установка [клавиатуры](#page-14-1)» на стр[. 15](#page-14-1).
- **5** Установите на место аккумулятор (см. раздел «Установка [аккумулятора](#page-11-1)» на стр[. 12](#page-11-1)) или подсоедините адаптер переменного тока к компьютеру и электрической сети.

#### ВНИМАНИЕ: Перед включением компьютера вверните обратно все винты и убедитесь, что ни один винт не остался случайно внутри корпуса. В противном случае можно повредить компьютер.

**6** Включите компьютер.

При загрузке компьютера система распознает модуль (или модули) памяти и автоматически обновляет информацию о конфигурации системы.

Как проверить объем памяти, установленный на компьютере:

Нажмите **Пуск** → **Панель управления**→ **Система и безопасность**→ **Система**.

# <span id="page-20-0"></span>Оптический дисковод

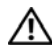

 $\sqrt{N}$  ОСТОРОЖНО: Перед началом работы с внутренними компонентами компьютера прочитайте инструкции по технике безопасности, прилагаемые к компьютеру. Дополнительные сведения по вопросам безопасности см. на веб-странице, посвященной соответствию нормативам: www.dell.com/regulatory\_compliance.

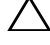

 ВНИМАНИЕ: Ремонт компьютера может выполнять только квалифицированный специалист. На ущерб, вызванный неавторизованным обслуживанием, гарантия не распространяется.

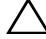

 ВНИМАНИЕ: Во избежание электростатического разряда следует заземлиться, используя антистатический браслет или периодически прикасаясь к неокрашенной металлической поверхности (например, к какому-либо разъему на компьютере).

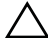

 ВНИМАНИЕ: Во избежание повреждения системной платы снимите основной аккумулятор (см. раздел «Снятие [аккумулятора](#page-10-2)» на стр. 11) перед началом работы с внутренними компонентами компьютера.

## <span id="page-20-1"></span>Снятие оптического дисковода

- **1** Выполните инструкции, описанные в разделе «Перед [началом](#page-6-3) работы» на [стр](#page-6-3). 7.
- **2** Снимите аккумулятор. См. раздел «Снятие [аккумулятора](#page-10-2)» на стр. 11.
- **3** Снимите клавиатуру. См. раздел «Снятие [клавиатуры](#page-12-2)» на стр. 13.
- **4** Открутите винт, фиксирующий оптический дисковод на корпусе компьютера.
- **5** С помощью пластмассовой палочки надавите на паз оптического дисковода, чтобы извлечь его из отсека.
- **6** Выдвиньте оптический дисковод из отсека для оптического дисковода.

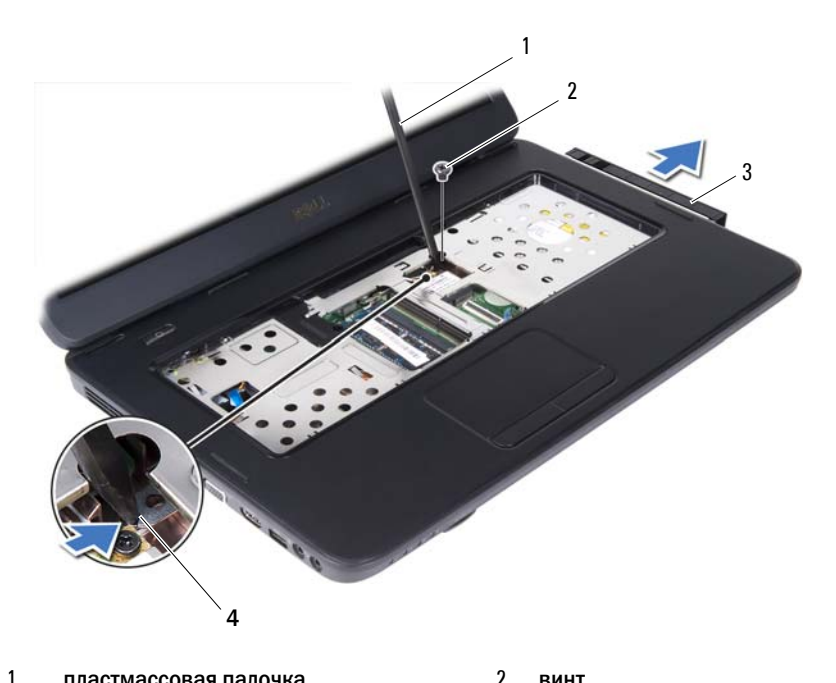

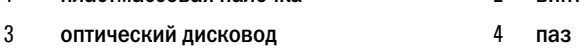

## <span id="page-21-0"></span>Установка оптического дисковода

- Выполните инструкции, описанные в разделе «Перед [началом](#page-6-3) работы» на [стр](#page-6-3). 7.
- Задвиньте оптический дисковод в отсек для оптического дисковода, чтобы он плотно встал на свое место.
- Вверните обратно винт, которым оптический дисковод крепится к основанию компьютера.
- Установите клавиатуру на место. См. раздел «Установка [клавиатуры](#page-14-1)» на стр[. 15](#page-14-1).
- Установите аккумулятор. См. раздел «Установка [оптического](#page-21-0) дисковода» на стр[. 22](#page-21-0).

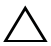

 ВНИМАНИЕ: Перед включением компьютера вверните обратно все винты и убедитесь, что ни один винт не остался случайно внутри корпуса. В противном случае можно повредить компьютер.

#### Оптический дисковод

# <span id="page-24-0"></span>Мини-плата беспроводной сети

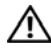

 ОСТОРОЖНО: Перед началом работы с внутренними компонентами компьютера прочитайте инструкции по технике безопасности, прилагаемые к компьютеру. Дополнительные сведения по вопросам безопасности см. на веб-странице, посвященной соответствию нормативам: www.dell.com/regulatory\_compliance.

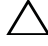

 ВНИМАНИЕ: Ремонт компьютера может выполнять только квалифицированный специалист. На ущерб, вызванный неавторизованным обслуживанием, гарантия не распространяется.

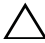

 ВНИМАНИЕ: Во избежание электростатического разряда следует заземлиться, используя антистатический браслет или периодически прикасаясь к неокрашенной металлической поверхности (например, к какому-либо разъему на компьютере).

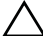

 ВНИМАНИЕ: Во избежание повреждения системной платы снимите основной аккумулятор (см. раздел «Снятие [аккумулятора](#page-10-2)» на стр. 11) перед началом работы с внутренними компонентами компьютера.

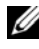

**И ПРИМЕЧАНИЕ:** Компания Dell не гарантирует совместимости миниплат других фирм и не обеспечивает их поддержку.

Если мини-плата беспроводной сети была заказана вместе с компьютером, она уже установлена.

Компьютер содержит слоты для мини-плат половинной длины, обеспечивающие установку комбинированной платы беспроводной локальной сети (WLAN) и Bluetooth.

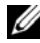

 ПРИМЕЧАНИЕ: В зависимости от конфигурации компьютера на момент продажи в слот для мини-плат может быть установлена или не установлена какая-либо мини-плата.

## <span id="page-24-1"></span>Снятие мини-платы

- **1** Выполните инструкции, описанные в разделе «Перед [началом](#page-6-3) работы» на [стр](#page-6-3). 7.
- **2** Снимите аккумулятор. См. раздел «Снятие [аккумулятора](#page-10-2)» на стр. 11.
- **3** Снимите клавиатуру. См. раздел «Снятие [клавиатуры](#page-12-2)» на стр. 13.
- Отсоедините антенный кабель от мини-платы.
- Выверните винт, которым мини-плата крепится к системной плате.

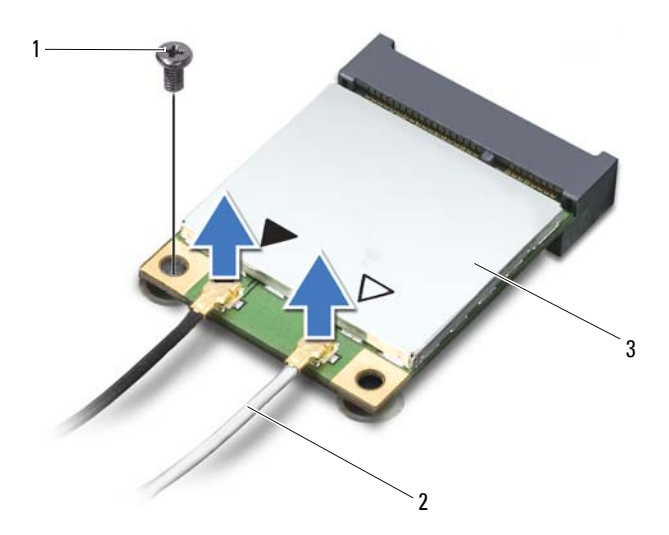

- винт 2 кабели (2)
- Мини-плата
- Приподнимите и извлеките мини-плату из разъема системной платы.

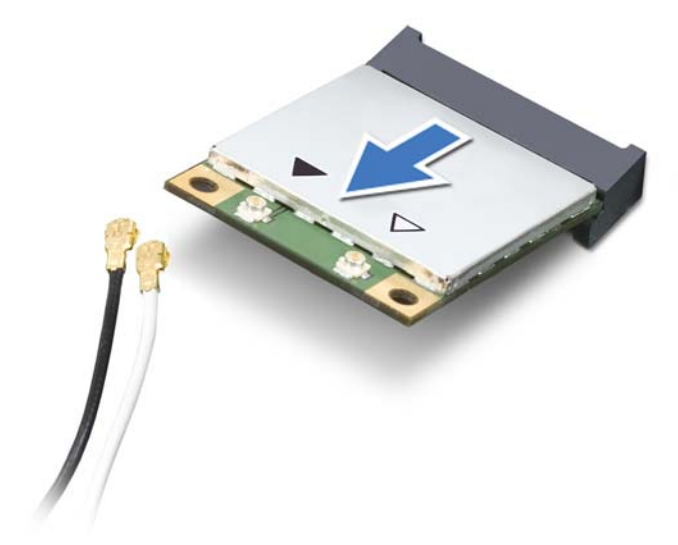

 ВНИМАНИЕ: Храните вынутую мини-плату в защитной антистатической упаковке. Дополнительную информацию см. в разделе «Защита от электростатического разряда» в указаниях по технике безопасности, прилагаемых к компьютеру.

## <span id="page-26-0"></span>Установка мини-платы

- **1** Выполните инструкции, описанные в разделе «Перед [началом](#page-6-3) работы» на [стр](#page-6-3). 7.
- **2** Выньте новую мини-плату из упаковки.

 ВНИМАНИЕ: Приложив небольшое усилие, осторожно установите плату на место. Если вы будете нажимать слишком сильно, вы можете повредить разъем.

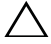

 ВНИМАНИЕ: Разъемы сконструированы так, чтобы обеспечить правильность подсоединения. Если при установке чувствуется сопротивление, проверьте разъемы на плате и на системной плате, и измените направление установки платы.

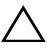

 ВНИМАНИЕ: Во избежание повреждения мини-платы никогда не размещайте кабели под платой.

- **3** Вставьте разъем мини-платы под углом 45 градусов в разъем на системной плате.
- **4** Нажмите на другой конец мини-платы, чтобы она встала в слот на системной плате, и вверните обратно винт, которым мини-плата крепится к системной плате.
- **5** Подсоедините к устанавливаемой мини-плате соответствующие антенные кабели. В приведенной ниже таблице описывается схема цветов антенных кабелей для мини-плат, поддерживаемых компьютером.

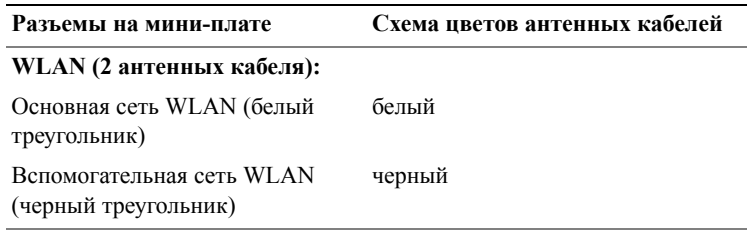

- **6** Установите клавиатуру на место. См. раздел «Установка [клавиатуры](#page-14-1)» на стр[. 15](#page-14-1).
- **7** Установите аккумулятор. См. раздел «Установка [аккумулятора](#page-11-1)» на стр. 12.
- $\triangle$  ВНИМАНИЕ: Перед включением компьютера вверните обратно все винты и убедитесь, что ни один винт не остался случайно внутри корпуса. В противном случае можно повредить компьютер.
- **8** Установите необходимые драйверы и утилиты для компьютера.

 $\mathbb Z$  ПРИМЕЧАНИЕ: Если вы устанавливаете мини-плату, приобретенную не у компании Dell, вам понадобится установить соответствующие драйверы и утилиты.

# <span id="page-28-0"></span>Упор для рук в сборе

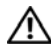

 ОСТОРОЖНО: Перед началом работы с внутренними компонентами компьютера прочитайте инструкции по технике безопасности, прилагаемые к компьютеру. Дополнительные сведения по вопросам безопасности см. на веб-странице, посвященной соответствию нормативам: www.dell.com/regulatory\_compliance.

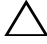

 ВНИМАНИЕ: Ремонт компьютера может выполнять только квалифицированный специалист. На ущерб, вызванный неавторизованным обслуживанием, гарантия не распространяется.

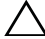

 ВНИМАНИЕ: Во избежание электростатического разряда следует заземлиться, используя антистатический браслет или периодически прикасаясь к неокрашенной металлической поверхности (например, к какому-либо разъему на компьютере).

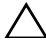

 $\wedge$  ВНИМАНИЕ: Во избежание повреждения системной платы снимите основной аккумулятор (см. раздел «Снятие [аккумулятора](#page-10-2)» на стр. 11) перед началом работы с внутренними компонентами компьютера.

## <span id="page-28-3"></span><span id="page-28-1"></span>Снятие упора для рук в сборе

- **1** Выполните инструкции, описанные в разделе «Перед [началом](#page-6-3) работы» на [стр](#page-6-3). 7.
- <span id="page-28-2"></span>**2** Снимите аккумулятор. См. раздел «Снятие [аккумулятора](#page-10-2)» на стр. 11.
- **3** Открутите 11 винтов, которыми упор для рук крепится к корпусу компьютера.

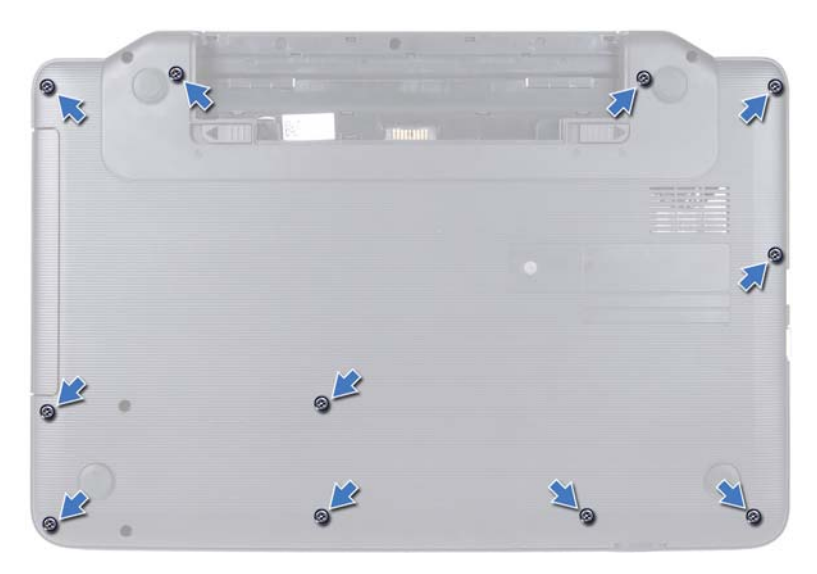

- **4** Снимите клавиатуру. См. раздел «Снятие [клавиатуры](#page-12-2)» на стр. 13.
- **5** Выверните два винта на упоре для рук.

#### $\wedge$  ВНИМАНИЕ: Потяните за пластмассовый язычок в верхней части разъемов, чтобы не повредить разъемы.

**6** Приподнимите защелку разъема, с помощью которой кабели платы кнопки питания и сенсорной панели крепятся к разъемам на системной плате, и снимите кабели.

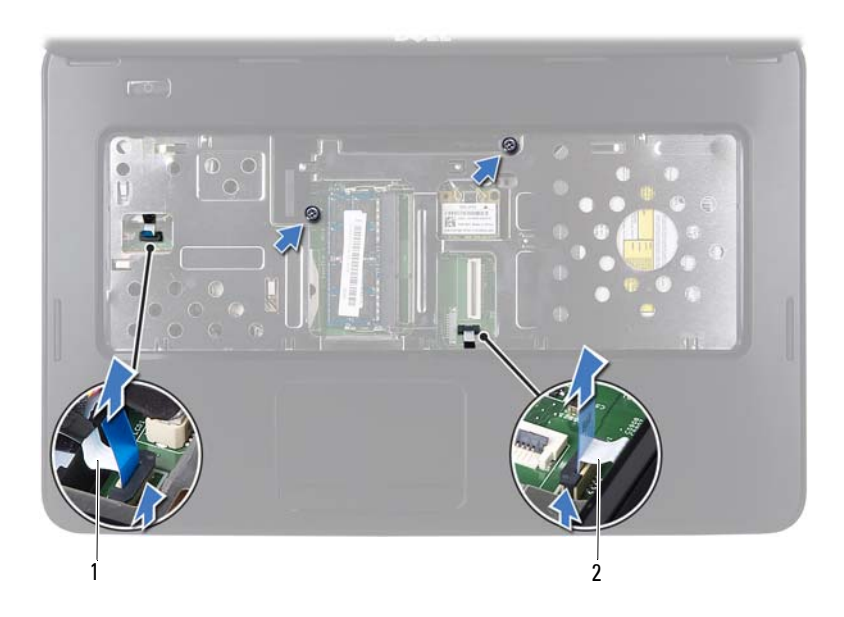

1 кабель платы кнопки питания 2 кабель сенсорной панели

#### ВНИМАНИЕ: Осторожно отсоедините упор для рук от корпуса компьютера, стараясь не повредить его.

- **7** Пластмассовой палочкой осторожно подденьте упор для рук в сборе, а затем высвободите его из корпуса компьютера.
- <span id="page-30-0"></span>**8** Приподнимите упор для рук в сборе и снимите его с корпуса компьютера.

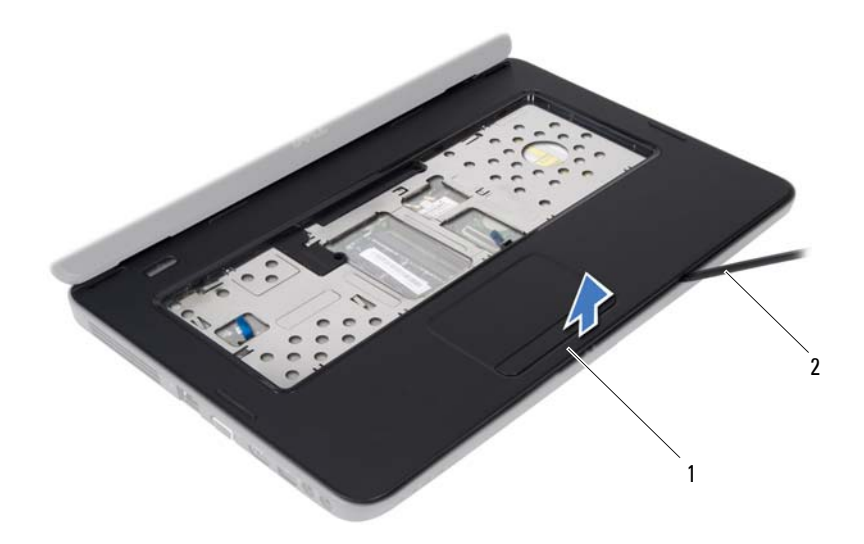

упор для рук в сборе 2 пластмассовая палочка

 Снимите плату кнопки питания. См. раздел «Снятие платы кнопки [питания](#page-34-2)» на стр[. 35](#page-34-2).

## <span id="page-31-2"></span><span id="page-31-0"></span>Установка упора для рук в сборе

- Выполните инструкции, описанные в разделе «Перед [началом](#page-6-3) работы» на [стр](#page-6-3). 7.
- Установите плату кнопки питания. См. раздел «[Установка](#page-35-1) платы кнопки [питания](#page-35-1)» на стр. 36.
- <span id="page-31-1"></span> Совместите упор для рук в сборе с основанием компьютера и аккуратно защелкните его на своем месте.
- Подсоедините кабели сенсорной панели и панели кнопки питания к разъемам на системной плате и нажмите на защелки разъемов, чтобы зафиксировать их.
- Закрутите два винта на упоре для рук.
- Установите клавиатуру на место. См. раздел «Установка [клавиатуры](#page-14-1)» на стр[. 15](#page-14-1).
- <span id="page-32-0"></span>**7** Открутите 11 винтов, которыми упор для рук крепится к корпусу компьютера.
- **8** Установите аккумулятор. См. раздел «Установка [аккумулятора](#page-11-1)» на стр. 12.
- ВНИМАНИЕ: Перед включением компьютера вверните обратно все винты и убедитесь, что ни один винт не остался случайно внутри корпуса. В противном случае можно повредить компьютер.

## <span id="page-34-0"></span>Плата кнопки питания

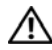

 $\sqrt{N}$  ОСТОРОЖНО: Перед началом работы с внутренними компонентами компьютера прочитайте инструкции по технике безопасности, прилагаемые к компьютеру. Дополнительные сведения по вопросам безопасности см. на веб-странице, посвященной соответствию нормативам: www.dell.com/regulatory\_compliance.

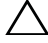

 ВНИМАНИЕ: Ремонт компьютера может выполнять только квалифицированный специалист. На ущерб, вызванный неавторизованным обслуживанием, гарантия не распространяется.

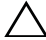

 ВНИМАНИЕ: Во избежание электростатического разряда следует заземлиться, используя антистатический браслет или периодически прикасаясь к неокрашенной металлической поверхности (например, к какому-либо разъему на компьютере).

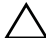

 $\wedge$  ВНИМАНИЕ: Во избежание повреждения системной платы снимите основной аккумулятор (см. раздел «Снятие [аккумулятора](#page-10-2)» на стр. 11) перед началом работы с внутренними компонентами компьютера.

## <span id="page-34-2"></span><span id="page-34-1"></span>Снятие платы кнопки питания

- **1** Выполните инструкции, описанные в разделе «Перед [началом](#page-6-3) работы» на [стр](#page-6-3). 7.
- **2** Снимите аккумулятор. См. раздел «Снятие [аккумулятора](#page-10-2)» на стр. 11).
- **3** Выполните инструкции, описанные в [шаг](#page-28-2) 3 [шаг](#page-30-0) 8 в разделе «[Снятие](#page-28-3) упора для рук в [сборе](#page-28-3)» на стр. 29.
- **4** Переверните упор для рук в сборе.
- **5** Выверните винт, которым плата кнопки питания крепится к упору для рук.
- **6** Надавите и отпустите защелки, которые фиксируют плату кнопки питания на упоре для рук.
- **7** Приподнимите и снимите плату кнопки питания вместе с кабелем из упора для рук.

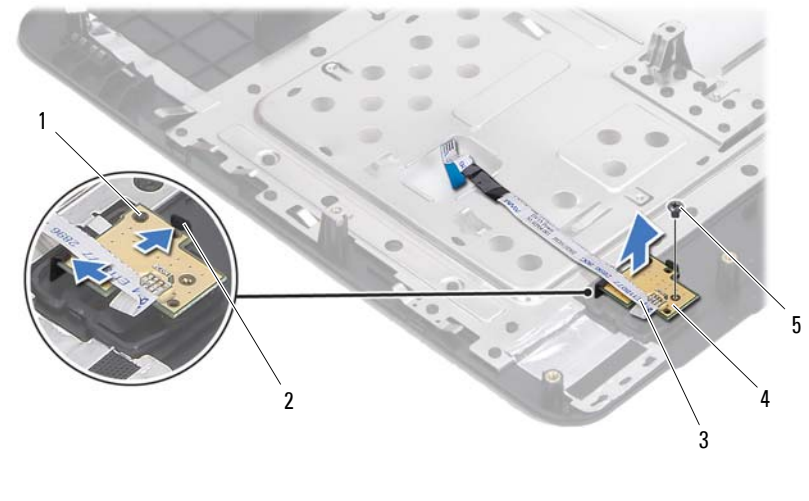

- направляющий штырь 2 фиксаторы (2)
- 
- кабель платы кнопки питания 4 плата кнопки питания
- 

<span id="page-35-1"></span>винт

## <span id="page-35-0"></span>Установка платы кнопки питания

- Выполните инструкции, описанные в разделе «Перед [началом](#page-6-3) работы» на [стр](#page-6-3). 7.
- С помощью штырей выравнивания поместите плату кнопки питания на блок упора для рук и защелкните ее на месте.
- Вверните обратно винт, которым плата кнопки питания крепится к упору для рук.
- Переверните упор для рук в сборе.
- Выполните инструкции, описанные в [шаг](#page-31-1) 3 [шаг](#page-32-0) 7 в разделе «[Установка](#page-31-2) [упора](#page-31-2) для рук в сборе» на стр. 32.
- Установите аккумулятор. См. раздел «Установка [аккумулятора](#page-11-1)» на стр. 12.

 ВНИМАНИЕ: Перед включением компьютера вверните обратно все винты и убедитесь, что ни один винт не остался случайно внутри корпуса. В противном случае можно повредить компьютер.
# Жесткий диск

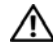

 $\bigwedge$  ОСТОРОЖНО: Перед началом работы с внутренними компонентами компьютера прочитайте инструкции по технике безопасности, прилагаемые к компьютеру. Дополнительные сведения по вопросам безопасности см. на веб-странице, посвященной соответствию нормативам: www.dell.com/regulatory\_compliance.

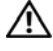

 ОСТОРОЖНО: При снятии из компьютера горячего жесткого диска *не дотрагивайтесь* до его металлического корпуса.

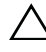

 ВНИМАНИЕ: Ремонт компьютера может выполнять только квалифицированный специалист. На ущерб, вызванный неавторизованным обслуживанием, гарантия не распространяется.

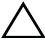

 ВНИМАНИЕ: Во избежание электростатического разряда следует заземлиться, используя антистатический браслет или периодически прикасаясь к неокрашенной металлической поверхности (например, к какому-либо разъему на компьютере).

 ВНИМАНИЕ: Во избежание повреждения системной платы снимите основной аккумулятор (см. раздел «Снятие [аккумулятора](#page-10-0)» на стр. 11) перед началом работы с внутренними компонентами компьютера.

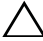

 ВНИМАНИЕ: Во избежание потери данных выключайте компьютер (см. раздел «[Выключение](#page-6-0) компьютера» на стр. 7) перед снятием жесткого диска в сборе. Не снимайте жесткий диск, пока компьютер включен или находится в режиме сна.

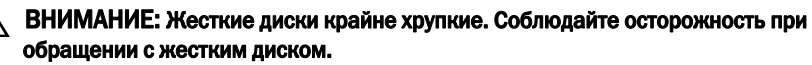

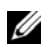

 $\mathbb Z$  ПРИМЕЧАНИЕ: Корпорация Dell не гарантирует совместимости жестких дисков других компаний и не обеспечивает их поддержку.

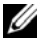

**И ПРИМЕЧАНИЕ:** При установке жесткого диска другой фирмы (не Dell) необходимо установить операционную систему, драйверы и утилиты на новый жесткий диск.

## <span id="page-37-0"></span>Снятие жесткого диска

- Выполните инструкции, описанные в разделе «Перед [началом](#page-6-1) работы» на [стр](#page-6-1). 7.
- Снимите аккумулятор. См. раздел «Снятие [аккумулятора](#page-10-0)» на стр. 11.
- Выверните два винта на основании компьютера.

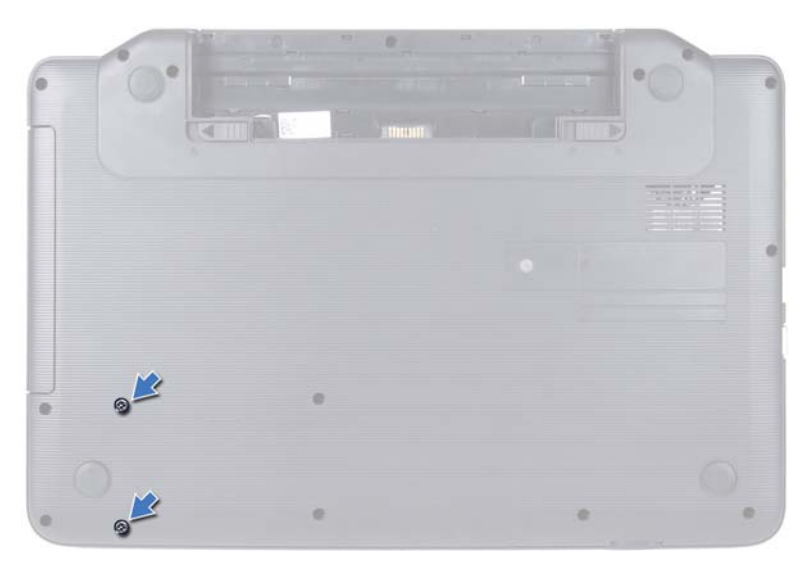

- Выполните инструкции, описанные в [шаг](#page-28-0) 3 [шаг](#page-30-0) 8 в разделе «[Снятие](#page-28-1) упора для рук в [сборе](#page-28-1)» на стр. 29.
- <span id="page-37-1"></span> Сдвиньте жесткий диск вправо, чтобы отсоединить его от разъема на системной плате.
- <span id="page-37-2"></span>Приподнимите жесткий диск в сборе и снимите его с основания компьютера.

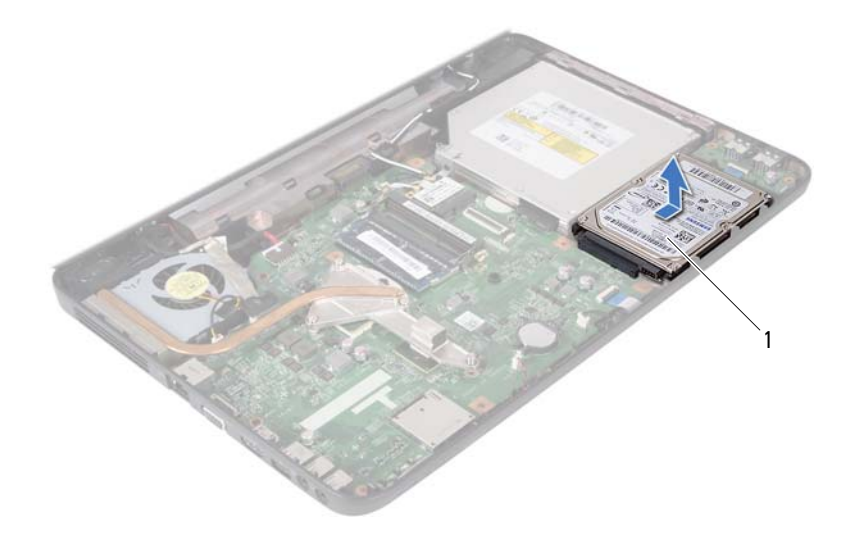

<span id="page-38-0"></span>1 жесткий диск

### Установка жесткого диска

- **1** Выполните инструкции, описанные в разделе «Перед [началом](#page-6-1) работы» на [стр](#page-6-1). 7.
- **2** Выньте новый жесткий диск из упаковки.

Сохраняйте оригинальную упаковку для хранения или транспортировки жесткого диска.

- <span id="page-38-2"></span><span id="page-38-1"></span>**3** Установите жесткий диск на место в основание компьютера
- **4** Сдвиньте жесткий диск влево, чтобы подключить его к разъему на системной плате.
- **5** Выполните инструкции, описанные в [шаг](#page-31-0) 3 [шаг](#page-32-0) 7 в разделе «[Установка](#page-31-1) [упора](#page-31-1) для рук в сборе» на стр. 32.
- **6** Закрутите два винта в основании компьютера.
- **7** Установите аккумулятор. См. раздел «Установка [аккумулятора](#page-11-0)» на стр. 12.

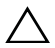

 ВНИМАНИЕ: Перед включением компьютера вверните обратно все винты и убедитесь, что ни один винт не остался случайно внутри корпуса. В противном случае можно повредить компьютер.

# Батарея типа «таблетка»

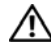

 $\bigwedge$  ОСТОРОЖНО: Перед началом работы с внутренними компонентами компьютера прочитайте инструкции по технике безопасности, прилагаемые к компьютеру. Дополнительные сведения по вопросам безопасности см. на веб-странице, посвященной соответствию нормативам: www.dell.com/regulatory\_compliance.

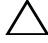

 ВНИМАНИЕ: Ремонт компьютера может выполнять только квалифицированный специалист. На ущерб, вызванный неавторизованным обслуживанием, гарантия не распространяется.

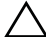

 ВНИМАНИЕ: Во избежание электростатического разряда следует заземлиться, используя антистатический браслет или периодически прикасаясь к неокрашенной металлической поверхности (например, к какому-либо разъему на компьютере).

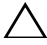

 $\wedge$  ВНИМАНИЕ: Во избежание повреждения системной платы снимите основной аккумулятор (см. раздел «Снятие [аккумулятора](#page-10-0)» на стр. 11) перед началом работы с внутренними компонентами компьютера.

# Снятие батареи типа «таблетка»

- **1** Выполните инструкции, описанные в разделе «Перед [началом](#page-6-1) работы» на [стр](#page-6-1). 7.
- **2** Снимите аккумулятор. См. раздел «Снятие [аккумулятора](#page-10-0)» на стр. 11.
- **3** Выполните инструкции, описанные в [шаг](#page-28-0) 3 [шаг](#page-30-0) 8 в разделе «[Снятие](#page-28-1) упора для рук в [сборе](#page-28-1)» на стр. 29.
- **4** С помощью пластмассовой палочки аккуратно подденьте батарею типа «таблетка» и извлеките ее из гнезда для батареи на системной плате.
- **5** Извлеките батарею типа «таблетка» из гнезда на системной плате.

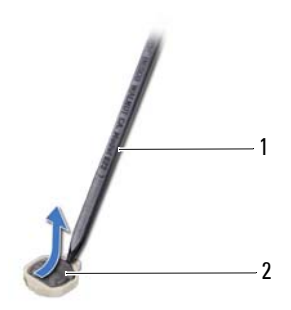

1 пластмассовая палочка 2 батарея типа «таблетка»

### Установка батареи типа «таблетка»

- **1** Выполните инструкции, описанные в разделе «Перед [началом](#page-6-1) работы» на [стр](#page-6-1). 7.
- **2** Повернув ее стороной со знаком «+» вверх, вставьте батарейку типа «таблетка» в гнездо для батарейки на системной плате.
- **3** Выполните инструкции, описанные в [шаг](#page-31-0) 3 [шаг](#page-32-0) 7 в разделе «[Установка](#page-31-1) [упора](#page-31-1) для рук в сборе» на стр. 32.
- **4** Установите аккумулятор. См. раздел «Установка [аккумулятора](#page-11-0)» на стр. 12.

 ВНИМАНИЕ: Перед включением компьютера вверните обратно все винты и убедитесь, что ни один винт не остался случайно внутри корпуса. В противном случае можно повредить компьютер.

# Плата USB

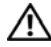

 ОСТОРОЖНО: Перед началом работы с внутренними компонентами компьютера прочитайте инструкции по технике безопасности, прилагаемые к компьютеру. Дополнительные сведения по вопросам безопасности см. на веб-странице, посвященной соответствию нормативам: www.dell.com/regulatory\_compliance.

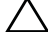

 $\vee$  ВНИМАНИЕ: Во избежание электростатического разряда следует заземлиться, используя антистатический браслет или периодически прикасаясь к неокрашенной металлической поверхности.

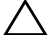

 ВНИМАНИЕ: Ремонт компьютера может выполнять только квалифицированный специалист. На ущерб, вызванный неавторизованным обслуживанием, гарантия не распространяется.

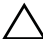

 ВНИМАНИЕ: Во избежание повреждения системной платы снимите основной аккумулятор (см. раздел «Снятие [аккумулятора](#page-10-0)» на стр. 11) перед началом работы с внутренними компонентами компьютера.

## Снятие платы USB

- **1** Выполните действия, описанные в разделе «Перед [началом](#page-6-1) работы» на стр. 7.
- **2** Снимите аккумулятор. См. раздел «Снятие [аккумулятора](#page-10-0)» на стр. 11.
- **3** Выполните инструкции, описанные в [шаг](#page-28-0) 3 [шаг](#page-30-0) 8 в разделе «[Снятие](#page-28-1) упора для рук в [сборе](#page-28-1)» на стр. 29.
- **4** Снимите жесткий диск. См. раздел «Снятие [жесткого](#page-37-0) диска» на стр. 38.
- **5** Разожмите защелку разъема, фиксирующую кабель платы USB на разъеме платы USB, и снимите его.
- **6** Разблокируйте фиксаторы, которые крепят плату USB к основанию компьютера, и, приподняв плату USB, снимите ее из компьютера.

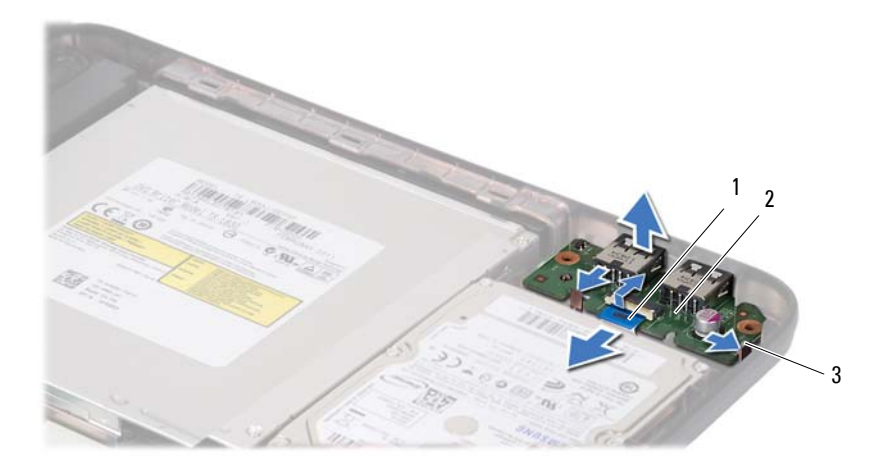

- 1 кабель платы USB 2 плата USB
	-

3 фиксаторы (2)

## Установка платы USB

- **1** Выполните действия, описанные в разделе «Перед [началом](#page-6-1) работы» на стр. 7.
- **2** Вставьте разъемы платы USB в отверстия в основании компьютера и защелкните плату USB на месте.
- **3** Вставьте кабель платы USB в соответствующий разъем на плате USB. Нажмите на защелку разъема, чтобы зафиксировать кабель платы USB на разъеме платы USB.
- **4** Установите на место жесткий диск. См. раздел «[Установка](#page-38-0) жесткого диска» на стр[. 39](#page-38-0).
- **5** Выполните инструкции, описанные в [шаг](#page-31-0) 3 [шаг](#page-32-0) 7 в разделе «[Установка](#page-31-1) [упора](#page-31-1) для рук в сборе» на стр. 32.
- **6** Установите аккумулятор. См. раздел «Установка [аккумулятора](#page-11-0)» на стр. 12.

 ВНИМАНИЕ: Перед включением компьютера вверните обратно все винты и убедитесь, что ни один винт не остался случайно внутри корпуса. В противном случае можно повредить компьютер.

# Блок радиатора

 $\bigwedge$  ОСТОРОЖНО: Перед началом работы с внутренними компонентами компьютера прочитайте инструкции по технике безопасности, прилагаемые к компьютеру. Дополнительные сведения по вопросам безопасности см. на веб-странице, посвященной соответствию нормативам: www.dell.com/regulatory\_compliance.

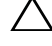

 ВНИМАНИЕ: Ремонт компьютера может выполнять только квалифицированный специалист. На ущерб, вызванный неавторизованным обслуживанием, гарантия не распространяется.

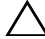

 ВНИМАНИЕ: Во избежание электростатического разряда следует заземлиться, используя антистатический браслет или периодически прикасаясь к неокрашенной металлической поверхности (например, к какому-либо разъему на компьютере).

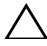

 ВНИМАНИЕ: Во избежание повреждения системной платы снимите основной аккумулятор (см. раздел «Снятие [аккумулятора](#page-10-0)» на стр. 11) перед началом работы с внутренними компонентами компьютера.

# <span id="page-44-0"></span>Снятие блока радиатора

- **1** Выполните инструкции, описанные в разделе «Перед [началом](#page-6-1) работы» на [стр](#page-6-1). 7.
- **2** Снимите аккумулятор. См. раздел «Снятие [аккумулятора](#page-10-0)» на стр. 11.
- **3** Выполните инструкции, описанные в [шаг](#page-28-0) 3 [шаг](#page-30-0) 8 в разделе «[Снятие](#page-28-1) упора для рук в [сборе](#page-28-1)» на стр. 29.
- **4** Отсоедините кабель дисплея от разъема на системной плате и отклейте кабель от блока радиатора.
- **5** Отсоедините кабель вентилятора от разъема на системной плате.
- **6** В порядке, указанном на блоке радиатора, ослабьте четыре невыпадающих винта, которыми блок радиатора крепится к системной плате.
- **7** Приподнимите блок радиатора и снимите его с компьютера.

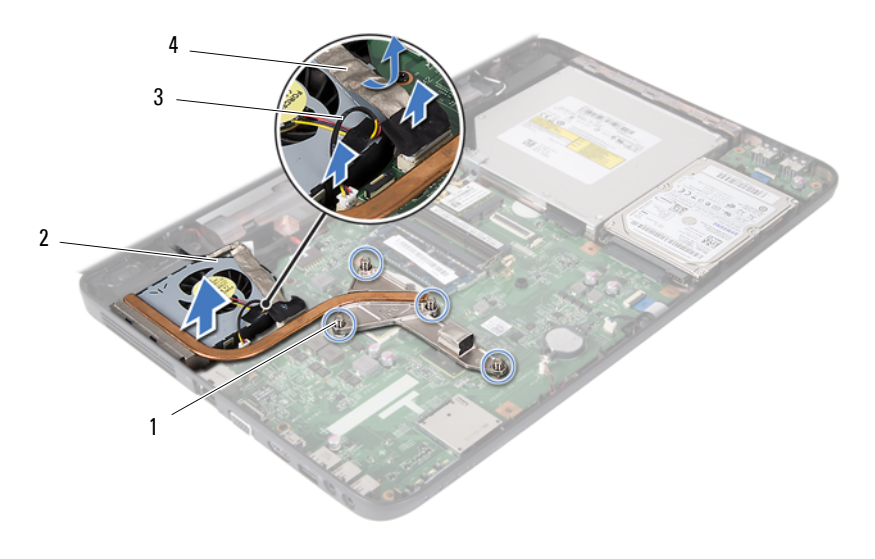

- 1 невыпадающие винты (4) 2 блок радиатора
	-
- <span id="page-45-0"></span>3 кабель вентилятора 4 кабель дисплея
- 

## Установка блока радиатора

- **1** Выполните инструкции, описанные в разделе «Перед [началом](#page-6-1) работы» на [стр](#page-6-1). 7.
- **2** Совместите четыре невыпадающих винта на блоке радиатора с отверстиями для винтов на системной плате и последовательно затяните винты (как указано на блоке радиатора).
- **3** Подсоедините кабель вентилятора к разъему на системной плате.
- **4** Прикрепите кабель дисплея к блоку радиатора и вставьте его в разъем на системной плате.
- **5** Выполните инструкции, описанные в [шаг](#page-31-0) 3 [шаг](#page-32-0) 7 в разделе «[Установка](#page-31-1) [упора](#page-31-1) для рук в сборе» на стр. 32.
- **6** Установите аккумулятор. См. раздел «Установка [аккумулятора](#page-11-0)» на стр. 12.

 ВНИМАНИЕ: Перед включением компьютера вверните обратно все винты и убедитесь, что ни один винт не остался случайно внутри корпуса. В противном случае можно повредить компьютер.

# Модуль процессора (только для Inspiron 15-N5050/15-N5040)

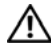

 ОСТОРОЖНО: Перед началом работы с внутренними компонентами компьютера прочитайте инструкции по технике безопасности, прилагаемые к компьютеру. Дополнительные сведения по вопросам безопасности см. на веб-странице, посвященной соответствию нормативам: www.dell.com/regulatory\_compliance.

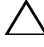

 ВНИМАНИЕ: Ремонт компьютера может выполнять только квалифицированный специалист. На ущерб, вызванный неавторизованным обслуживанием, гарантия не распространяется.

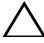

 ВНИМАНИЕ: Во избежание электростатического разряда следует заземлиться, используя антистатический браслет или периодически прикасаясь к неокрашенной металлической поверхности (например, к какому-либо разъему на компьютере).

 ВНИМАНИЕ: Во избежание повреждения системной платы снимите основной аккумулятор (см. раздел «Снятие [аккумулятора](#page-10-0)» на стр. 11) перед началом работы с внутренними компонентами компьютера.

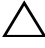

 ВНИМАНИЕ: Держите компоненты и платы за края и старайтесь не касаться выводов и контактов.

## <span id="page-46-0"></span>Снятие модуля процессора

- **1** Выполните инструкции, описанные в разделе «Перед [началом](#page-6-1) работы» на [стр](#page-6-1). 7.
- **2** Снимите аккумулятор. См. раздел «Снятие [аккумулятора](#page-10-0)» на стр. 11.
- **3** Выполните инструкции, описанные в [шаг](#page-28-0) 3 [шаг](#page-30-0) 8 в разделе «[Снятие](#page-28-1) упора для рук в [сборе](#page-28-1)» на стр. 29.
- **4** Снимите блок радиатора. См. раздел «Снятие блока [радиатора](#page-44-0)» на стр. 45.
- **5** Чтобы ослабить затяжку, с помощью маленькой шлицевой отвертки поверните эксцентрик гнезда процессора против часовой стрелки до упора.

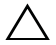

 $\bigwedge$  ВНИМАНИЕ: Для обеспечения максимального охлаждения процессора не касайтесь поверхностей теплообмена на блоке радиатора процессора. Находящиеся на коже жировые вещества могут снизить теплопроводность термоохлаждающих накладок.

 $\bigwedge$  ВНИМАНИЕ: При снятии модуля процессора потяните модуль вверх, не допуская перекосов. Следите за тем, чтобы не погнуть контакты модуля процессора.

**6** Приподнимите модуль процессора и извлеките его из гнезда с нулевым усилием сочленения.

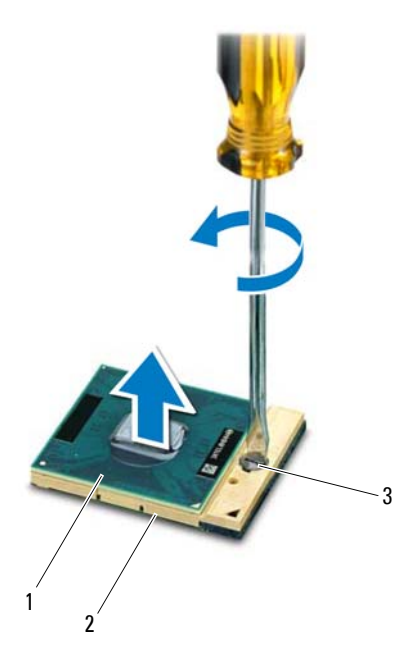

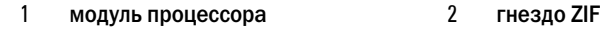

3 эксцентрик гнезда процессора

**48** Модуль процессора (только для Inspiron 15-N5050/15-N5040)

## <span id="page-48-0"></span>Установка модуля процессора

**1** Выполните инструкции, описанные в разделе «Перед [началом](#page-6-1) работы» на [стр](#page-6-1). 7.

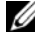

 ПРИМЕЧАНИЕ: Если устанавливается новый процессор, в комплект поставки будет входить новый блок радиатора, включающий прикрепленную термоохлаждающую накладку, либо новая термоохлаждающая накладка будет прилагаться к документации, в которой показан правильный способ установки.

**2** Расположите модуль процессора таким образом, чтобы его угол с контактом «1» совместился с углом с контактом «1» гнезда с нулевым усилием сочленения, затем вставьте модуль процессора.

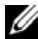

 ПРИМЕЧАНИЕ: Треугольник на угле модуля процессора с контактом «1» должен быть совмещен с треугольником на угле с контактом «1» гнезда с нулевым усилием сочленения.

Если модуль процессора установлен правильно, все четыре угла будут расположены на одной высоте. Если один или несколько углов модуля расположены выше других, модуль установлен неправильно.

 $\wedge$  ВНИМАНИЕ: Во избежание повреждения процессора держите отвертку перпендикулярно процессору при повороте эксцентрика.

- **3** Поверните эксцентрик гнезда процессора по часовой стрелке, чтобы закрепить модуль процессора на системной плате.
- **4** Установите на место блок радиатора. См. раздел «[Установка](#page-45-0) блока радиатора» на стр[. 46](#page-45-0).
- **5** Выполните инструкции, описанные в [шаг](#page-31-0) 3 [шаг](#page-32-0) 7 в разделе «[Установка](#page-31-1) [упора](#page-31-1) для рук в сборе» на стр. 32.
- **6** Установите аккумулятор. См. раздел «Установка [аккумулятора](#page-11-0)» на стр. 12.

 ВНИМАНИЕ: Перед включением компьютера вверните обратно все винты и убедитесь, что ни один винт не остался случайно внутри корпуса. В противном случае можно повредить компьютер.

#### Модуль процессора (только для Inspiron 15-N5050/15-N5040)

# Крышка шарнира

 $\sqrt{N}$  ОСТОРОЖНО: Перед началом работы с внутренними компонентами компьютера прочитайте инструкции по технике безопасности, прилагаемые к компьютеру. Дополнительные сведения по вопросам безопасности см. на веб-странице, посвященной соответствию нормативам: www.dell.com/regulatory\_compliance.

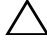

 ВНИМАНИЕ: Ремонт компьютера может выполнять только квалифицированный специалист. На ущерб, вызванный неавторизованным обслуживанием, гарантия не распространяется.

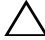

 ВНИМАНИЕ: Во избежание электростатического разряда следует заземлиться, используя антистатический браслет или периодически прикасаясь к неокрашенной металлической поверхности (например, к какому-либо разъему на компьютере).

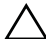

 $\wedge$  ВНИМАНИЕ: Во избежание повреждения системной платы снимите основной аккумулятор (см. раздел «Снятие [аккумулятора](#page-10-0)» на стр. 11) перед началом работы с внутренними компонентами компьютера.

## Снятие крышки шарнира

- <span id="page-50-0"></span>**1** Следуйте инструкциям, описанным в разделе «Перед [началом](#page-6-1) работы» на [стр](#page-6-1). 7.
- **2** Снимите аккумулятор. См. раздел «Снятие [аккумулятора](#page-10-0)» на стр. 11.
- **3** Открутите винт, фиксирующий крышку шарнира на основании компьютера.

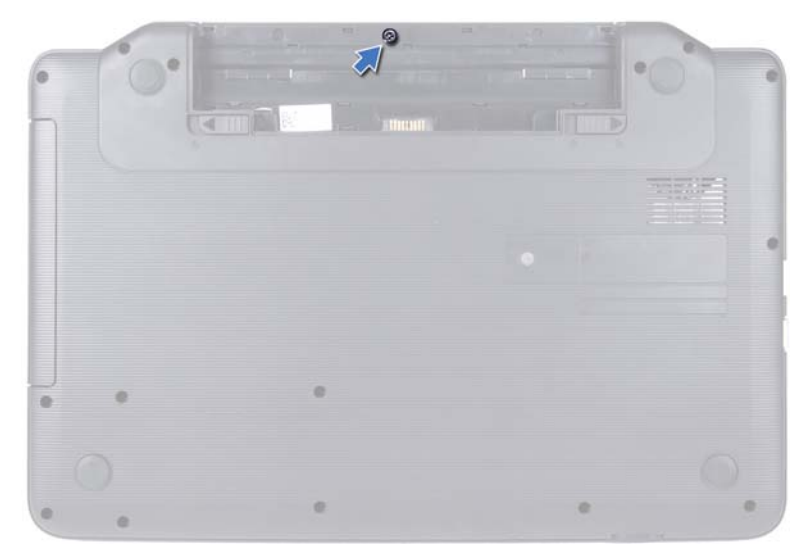

- Переверните компьютер.
- 

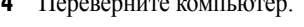

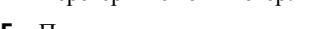

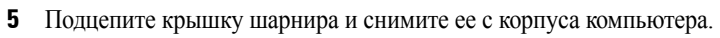

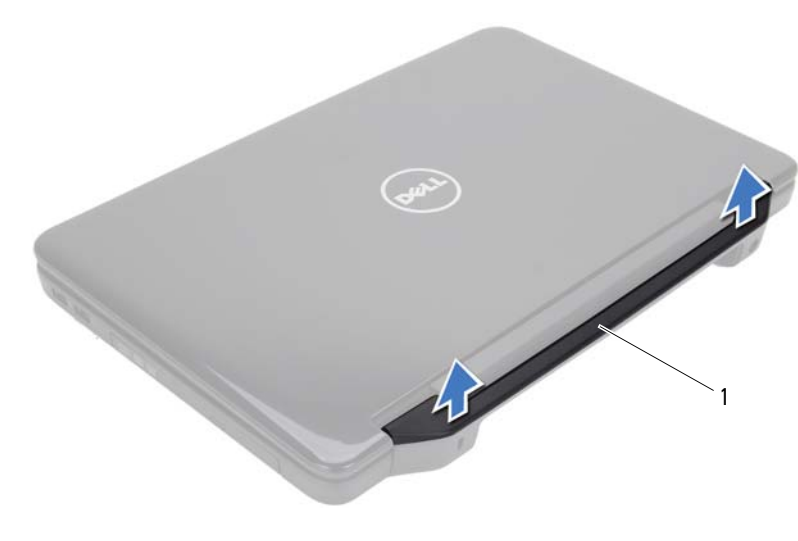

крышка шарнира

## <span id="page-52-0"></span>Установка крышки шарнира

- **1** Выполните инструкции, описанные в разделе «Перед [началом](#page-6-1) работы» на [стр](#page-6-1). 7.
- **2** Совместите выступы на крышке шарнира с пазами на корпусе компьютера и установите крышку на место до щелчка.
- **3** Переверните компьютер.
- **4** Затяните винт, фиксирующий крышку шарнира на основании компьютера.
- **5** Установите аккумулятор. См. раздел «Установка [аккумулятора](#page-11-0)» на стр. 12.
- $\wedge$  ВНИМАНИЕ: Перед включением компьютера вверните обратно все винты и убедитесь, что ни один винт не остался случайно внутри корпуса. В противном случае можно повредить компьютер.

### Крышка шарнира

# Дисплей

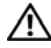

 $\sqrt{N}$  ОСТОРОЖНО: Перед началом работы с внутренними компонентами компьютера прочитайте инструкции по технике безопасности, прилагаемые к компьютеру. Дополнительные сведения по вопросам безопасности см. на веб-странице, посвященной соответствию нормативам: www.dell.com/regulatory\_compliance.

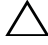

 ВНИМАНИЕ: Ремонт компьютера может выполнять только квалифицированный специалист. На ущерб, вызванный неавторизованным обслуживанием, гарантия не распространяется.

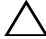

 ВНИМАНИЕ: Во избежание электростатического разряда следует заземлиться, используя антистатический браслет или периодически прикасаясь к неокрашенной металлической поверхности (например, к какому-либо разъему на компьютере).

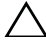

 $\wedge$  ВНИМАНИЕ: Во избежание повреждения системной платы снимите основной аккумулятор (см. раздел «Снятие [аккумулятора](#page-10-0)» на стр. 11) перед началом работы с внутренними компонентами компьютера.

# Дисплей в сборе

### <span id="page-54-0"></span>Снятие дисплея в сборе

- <span id="page-54-1"></span>**1** Выполните инструкции, описанные в разделе «Перед [началом](#page-6-1) работы» на [стр](#page-6-1). 7.
- **2** Снимите аккумулятор. См. раздел «Снятие [аккумулятора](#page-10-0)» на стр. 11.
- **3** Выверните два винта на основании компьютера.

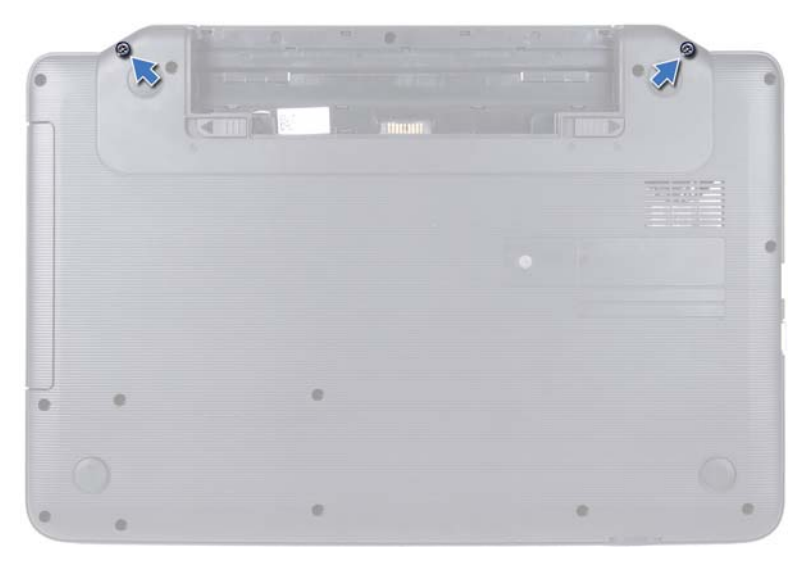

- Выполните инструкции, описанные в [шаг](#page-28-0) 3 [шаг](#page-30-0) 8 в разделе «[Снятие](#page-28-1) упора для рук в [сборе](#page-28-1)» на стр. 29.
- Снимите крышку шарнира. См. раздел «Снятие крышки [шарнира](#page-50-0)» на стр. 51.
- Отсоедините кабель дисплея от разъема на системной плате.

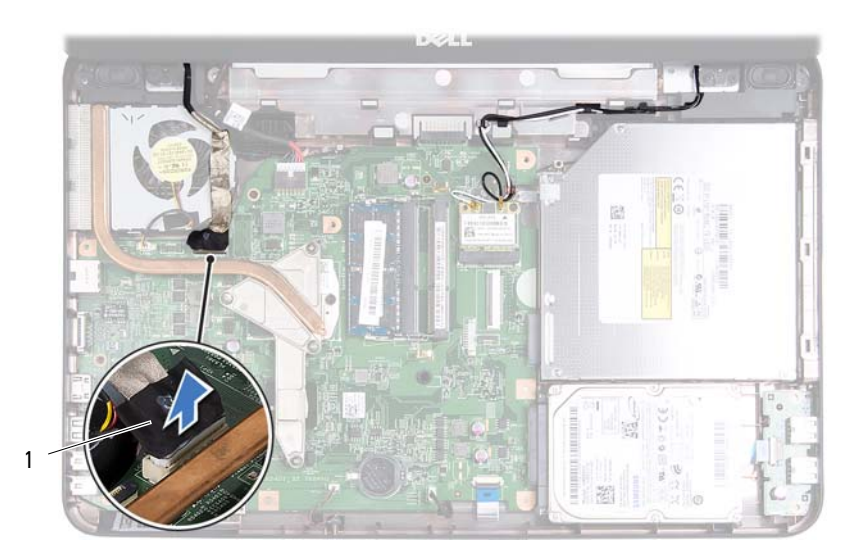

#### 1 кабель дисплея

- **7** Запомните расположение антенных кабелей мини-платы и кабеля дисплея, после чего снимите кабели с направляющих. См. раздел «[Снятие](#page-24-0) мини[платы](#page-24-0)» на стр. 25.
- **8** Запомните расположение антенных кабелей мини-платы и кабеля дисплея, после чего снимите кабели с направляющих.
- **9** Выверните четыре винта (по два с каждой стороны), которыми дисплей в сборе крепится к основанию компьютера.
- **10** Приподнимите блок дисплея и извлеките его из компьютера.

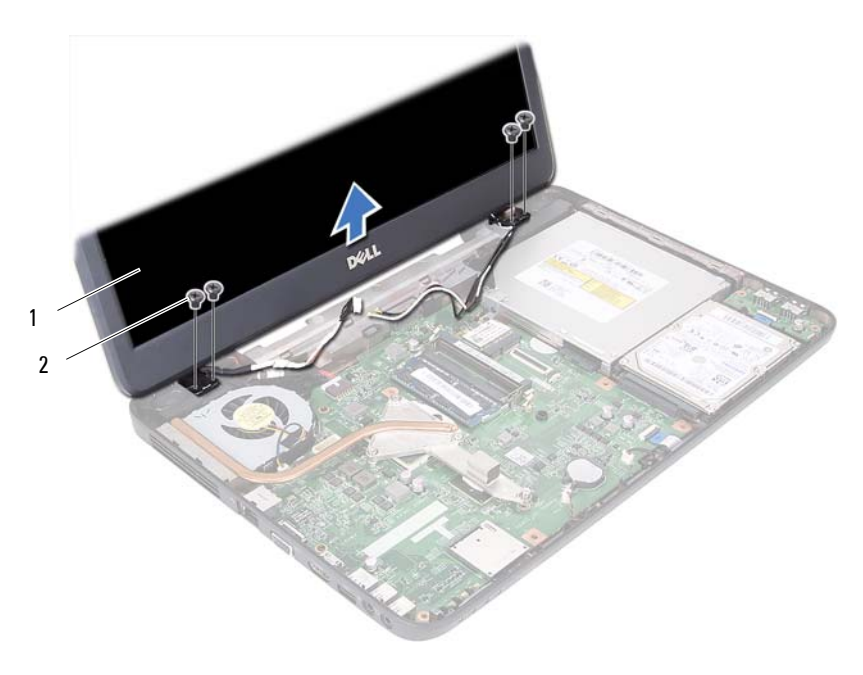

дисплей в сборе 2 винты (4)

#### <span id="page-57-1"></span><span id="page-57-0"></span>Установка дисплея в сборе

- Выполните инструкции, описанные в разделе «Перед [началом](#page-6-1) работы» на [стр](#page-6-1). 7.
- Установите дисплей в сборе в соответствующее положение и вверните обратно четыре винта (по два с каждой стороны), которыми дисплей в сборе крепится к основанию компьютера.
- Проложите кабель дисплея и антенные кабели мини-платы по направляющим.
- Подсоедините антенные кабели к мини-плате. См. раздел «[Установка](#page-26-0) мини[платы](#page-26-0)» на стр. 27.
- Подсоедините кабель дисплея к разъему на системной плате.
- Установите крышку на место. См. раздел «[Установка](#page-52-0) крышки шарнира» на стр[. 53](#page-52-0).
- Выполните инструкции, описанные в [шаг](#page-31-0) 3 [шаг](#page-32-0) 7 в разделе «[Установка](#page-31-1) [упора](#page-31-1) для рук в сборе» на стр. 32.
- **8** Вверните обратно два винта на основании компьютера.
- **9** Установите аккумулятор. См. раздел «Установка [аккумулятора](#page-11-0)» на стр. 12.
- ВНИМАНИЕ: Перед включением компьютера вверните обратно все винты и убедитесь, что ни один винт не остался случайно внутри корпуса. В противном случае можно повредить компьютер.

## Лицевая панель дисплея

#### <span id="page-58-1"></span><span id="page-58-0"></span>Снятие лицевой панели дисплея

- **1** Выполните инструкции, описанные в разделе «Перед [началом](#page-6-1) работы» на [стр](#page-6-1). 7.
- **2** Снимите дисплей в сборе. См. раздел «Снятие [дисплея](#page-54-0) в сборе» на стр. 55.

#### $\wedge$  ВНИМАНИЕ: Лицевая панель дисплея является крайне хрупкой. Соблюдайте осторожность во избежание повреждения лицевой панели.

- **3** Кончиками пальцев осторожно приподнимите внутренний край лицевой панели.
- **4** Снимите лицевую панель дисплея.

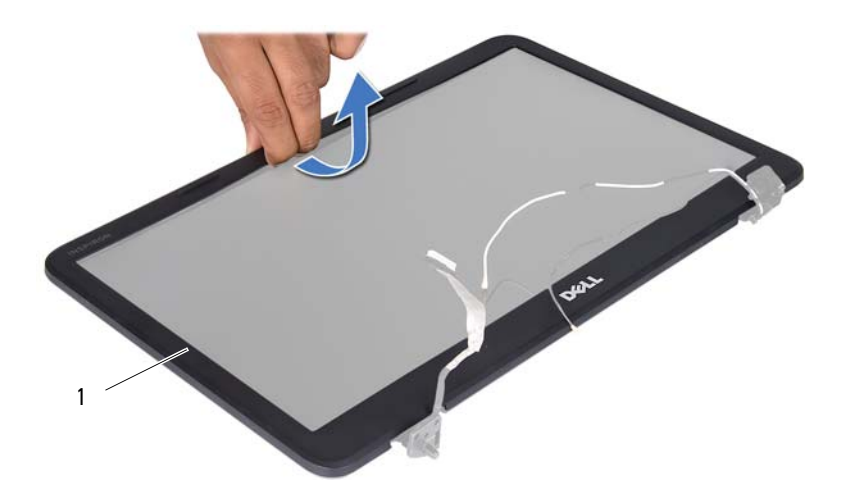

1 лицевая панель дисплея

#### <span id="page-59-1"></span><span id="page-59-0"></span>Установка лицевой панели дисплея

- **1** Выполните инструкции, описанные в разделе «Перед [началом](#page-6-1) работы» на [стр](#page-6-1). 7.
- **2** Совместите лицевую панель с панелью дисплея и осторожно надавите на нее до щелчка.
- **3** Установите на место дисплей в сборе. См. раздел «[Установка](#page-57-0) дисплея в [сборе](#page-57-0)» на стр. 58.

#### $\bigwedge$  ВНИМАНИЕ: Перед включением компьютера вверните обратно все винты и убедитесь, что ни один винт не остался случайно внутри корпуса. В противном случае можно повредить компьютер.

## Панель дисплея

#### Снятие панели дисплея

- **1** Выполните инструкции, описанные в разделе «Перед [началом](#page-6-1) работы» на [стр](#page-6-1). 7.
- **2** Снимите дисплей в сборе. См. раздел «Снятие [дисплея](#page-54-0) в сборе» на стр. 55.
- **3** Снимите лицевую панель дисплея. См. раздел «Снятие [лицевой](#page-58-0) панели [дисплея](#page-58-0)» на стр. 59.
- **4** Отсоедините кабель камеры от разъема на модуле камеры.
- **5** Выкрутите шесть винтов, крепящих панель дисплея к крышке дисплея.
- **6** Запомните, как антенные кабели мини-платы и кабель дисплея уложены в направляющих желобках шарниров дисплея,?и извлеките их из желобков.

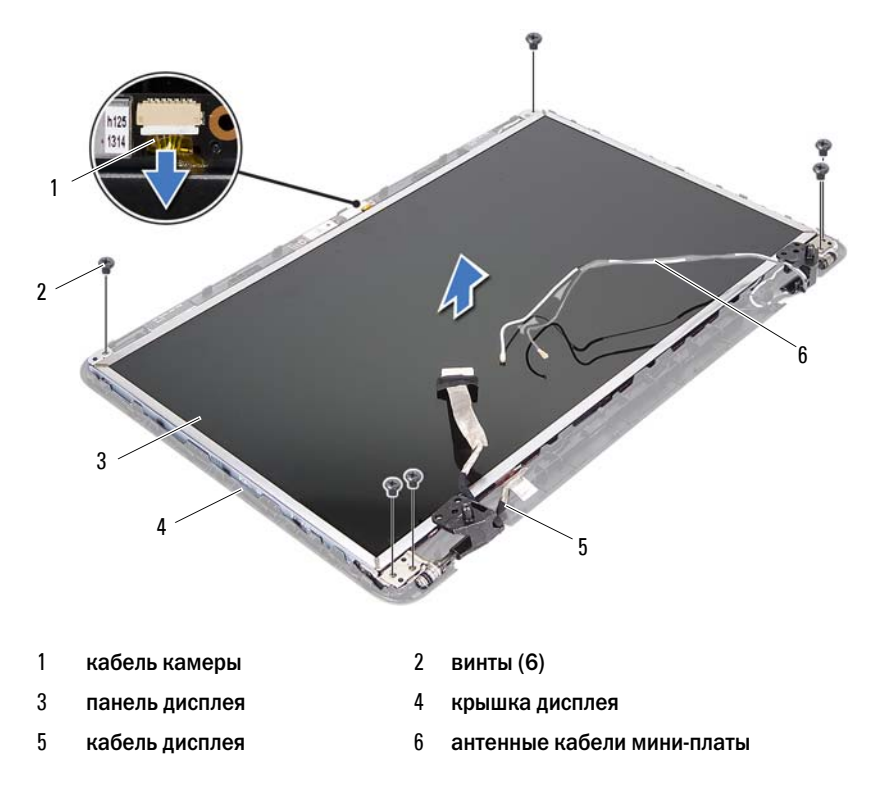

- Приподнимите панель дисплея и снимите ее с крышки дисплея.
- Выверните четыре винта (по два с каждой стороны), которыми скобы панели дисплея крепятся к панели дисплея.

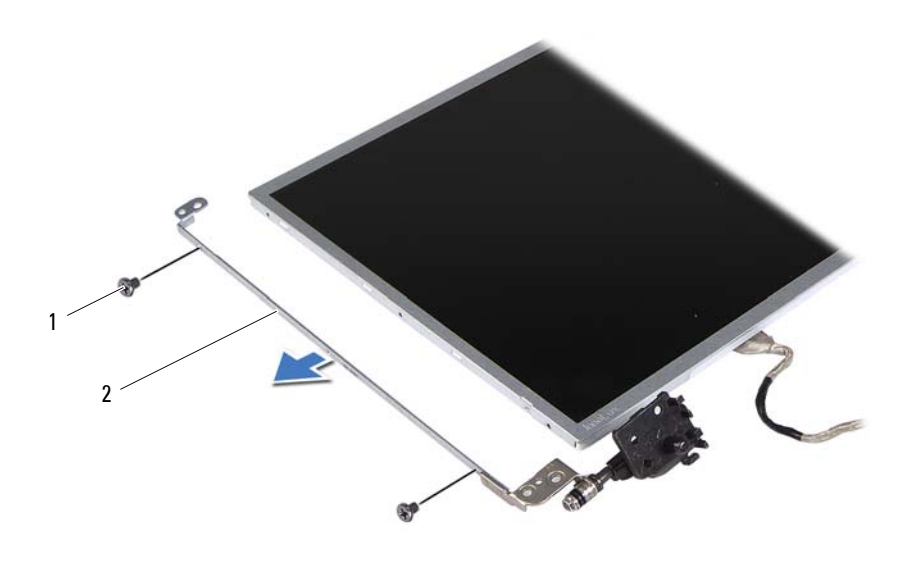

- винты (4) 2 скобы панели дисплея (2)
- Переверните панель дисплея и положите ее на чистую поверхность.
- Отклейте и приподнимите ленту, которой кабель дисплея крепится к разъему платы дисплея, и отсоедините кабель дисплея.
- Запомните расположение кабеля дисплея и отклейте его с задней поверхности панели дисплея.

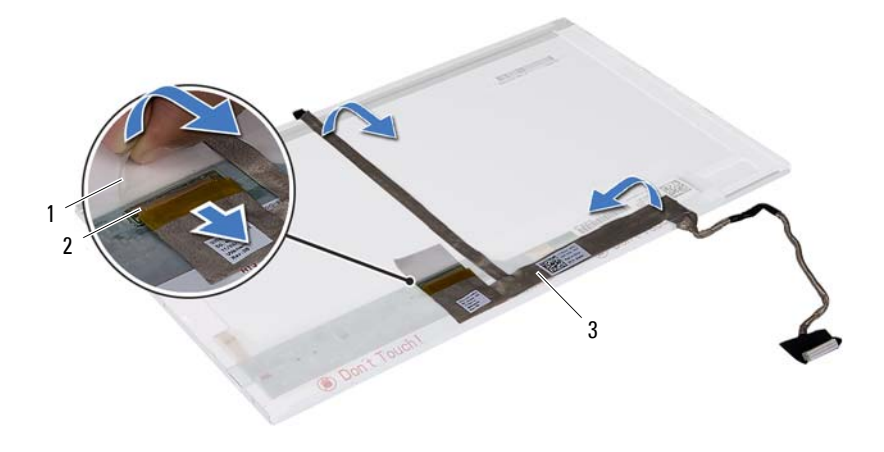

- 
- 1 лента 2 разъем платы дисплея
- 3 кабель дисплея

#### Установка панели дисплея

- **1** Выполните инструкции, описанные в разделе «Перед [началом](#page-6-1) работы» на [стр](#page-6-1). 7.
- **2** Прикрепите кабель дисплея к задней поверхности панели дисплея.
- **3** Подсоедините кабель дисплея к разъему платы дисплея и закрепите его лентой.
- **4** Совместите резьбовые отверстия на скобе панели дисплея с резьбовыми отверстиями на панели дисплея и вверните обратно четыре винта (по два с каждой стороны).
- **5** Проложите кабель дисплея и антенные кабели мини-платы через направляющие на шарнирах дисплея.
- **6** Совместите отверстия для винтов на панели дисплея с резьбовыми отверстиями на крышке дисплея и вверните обратно шесть винтов.
- **7** Установите лицевую панель дисплея. См. раздел «[Установка](#page-59-0) лицевой панели [дисплея](#page-59-0)» на стр. 60.
- **8** Установите на место дисплей в сборе. См. раздел «[Установка](#page-57-0) дисплея в [сборе](#page-57-0)» на стр. 58.

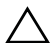

 $\bigwedge$  ВНИМАНИЕ: Перед включением компьютера вверните обратно все винты и убедитесь, что ни один винт не остался случайно внутри корпуса. В противном случае можно повредить компьютер.

# Модуль камеры

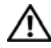

 $\bigwedge$  ОСТОРОЖНО: Перед началом работы с внутренними компонентами компьютера прочитайте инструкции по технике безопасности, прилагаемые к компьютеру. Дополнительные сведения по вопросам безопасности см. на веб-странице, посвященной соответствию нормативам: www.dell.com/regulatory\_compliance.

 ВНИМАНИЕ: Ремонт компьютера может выполнять только квалифицированный специалист. На ущерб, вызванный неавторизованным обслуживанием, гарантия не распространяется.

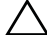

 ВНИМАНИЕ: Во избежание электростатического разряда следует заземлиться, используя антистатический браслет или периодически прикасаясь к неокрашенной металлической поверхности (например, к какому-либо разъему на компьютере).

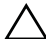

 ВНИМАНИЕ: Во избежание повреждения системной платы снимите основной аккумулятор (см. раздел «Снятие [аккумулятора](#page-10-0)» на стр. 11) перед началом работы с внутренними компонентами компьютера.

## Снятие модуля камеры

- **1** Выполните инструкции, описанные в разделе «Перед [началом](#page-6-1) работы» на [стр](#page-6-1). 7.
- **2** Снимите аккумулятор. См. раздел «Снятие [аккумулятора](#page-10-0)» на стр. 11.
- **3** Выполните инструкции, описанные в [шаг](#page-28-0) 3 [шаг](#page-30-0) 8 в разделе «[Снятие](#page-28-1) упора для рук в [сборе](#page-28-1)» на стр. 29.
- **4** Снимите крышку шарнира. См. раздел «Снятие крышки [шарнира](#page-50-0)» на стр. 51.
- **5** Снимите дисплей в сборе. См. раздел «Снятие [дисплея](#page-54-1) в сборе» на стр. 55.
- **6** Снимите лицевую панель дисплея. См. раздел «Снятие [лицевой](#page-58-1) панели [дисплея](#page-58-1)» на стр. 59.
- **7** Отсоедините кабель камеры от разъема на модуле камеры.
- **8** Разблокируйте два фиксатора, которыми модуль камеры крепится к крышке дисплея.
- **9** Приподнимите модуль камеры и снимите его с крышки дисплея.

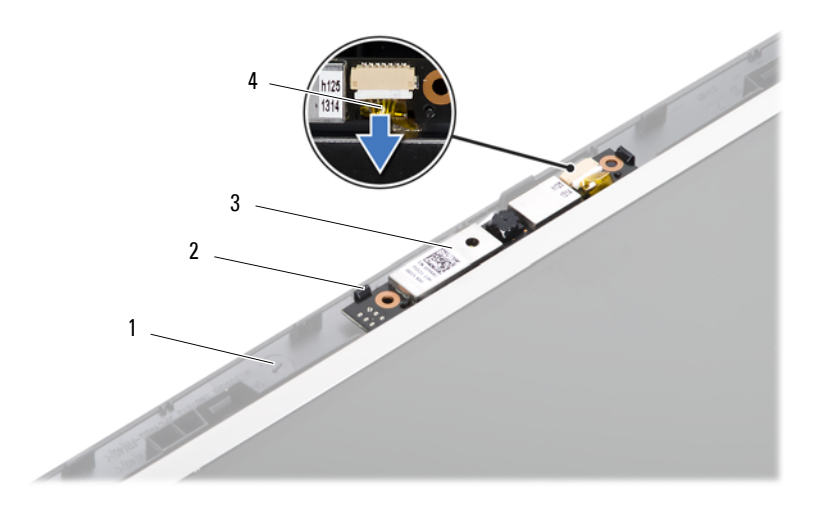

крышка дисплея 2 фиксаторы (2)

- 
- модуль камеры 4 кабель камеры

## Установка модуля камеры

- Выполните инструкции, описанные в разделе «Перед [началом](#page-6-1) работы» на [стр](#page-6-1). 7.
- Подсоедините кабель камеры к соответствующему разъему на модуле камеры.
- С помощью направляющих штырей на крышке дисплея установите модуль камеры на место.
- Установите лицевую панель дисплея. См. раздел «[Установка](#page-59-1) лицевой панели [дисплея](#page-59-1)» на стр. 60.
- Установите на место дисплей в сборе. См. раздел «[Установка](#page-57-1) дисплея в [сборе](#page-57-1)» на стр. 58.
- Установите крышку на место. См. раздел «[Установка](#page-52-0) крышки шарнира» на стр[. 53](#page-52-0).
- Выполните инструкции, описанные в [шаг](#page-31-0) 3 [шаг](#page-32-0) 7 в разделе «[Установка](#page-31-1) [упора](#page-31-1) для рук в сборе» на стр. 32.

**8** Установите аккумулятор. См. раздел «Установка [аккумулятора](#page-11-0)» на стр. 12.

 $\triangle$  ВНИМАНИЕ: Перед включением компьютера вверните обратно все винты и убедитесь, что ни один винт не остался случайно внутри корпуса. В противном случае можно повредить компьютер.

# Системная плата

 ОСТОРОЖНО: Перед началом работы с внутренними компонентами компьютера прочитайте инструкции по технике безопасности, прилагаемые к компьютеру. Дополнительные сведения по вопросам безопасности см. на веб-странице, посвященной соответствию нормативам: www.dell.com/regulatory\_compliance.

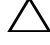

 ВНИМАНИЕ: Ремонт компьютера может выполнять только квалифицированный специалист. На ущерб, вызванный неавторизованным обслуживанием, гарантия не распространяется.

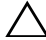

 ВНИМАНИЕ: Во избежание электростатического разряда следует заземлиться, используя антистатический браслет или периодически прикасаясь к неокрашенной металлической поверхности (например, к какому-либо разъему на компьютере).

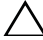

 ВНИМАНИЕ: Во избежание повреждения системной платы снимите основной аккумулятор (см. раздел «Снятие [аккумулятора](#page-10-0)» на стр. 11) перед началом работы с внутренними компонентами компьютера.

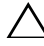

 ВНИМАНИЕ: Держите компоненты и платы за края и старайтесь не касаться выводов и контактов.

## Снятие системной платы

- **1** Выполните инструкции, описанные в разделе «Перед [началом](#page-6-1) работы» на [стр](#page-6-1). 7.
- **2** Если в устройстве чтения карт памяти «3 в 1» установлена карта, нажмите на нее и извлеките.
- **3** Снимите аккумулятор. См. раздел «Снятие [аккумулятора](#page-10-0)» на стр. 11.
- **4** Снимите клавиатуру. См. раздел «Снятие [клавиатуры](#page-12-0)» на стр. 13.
- **5** Снимите модули памяти. См. раздел «Снятие [модулей](#page-16-0) памяти» на стр. 17.
- **6** Снимите оптический дисковод. См. раздел «Снятие [оптического](#page-20-0) дисковода» на стр[. 21](#page-20-0).
- **7** Выполните инструкции, описанные в [шаг](#page-28-0) 3 [шаг](#page-30-0) 8 в разделе «[Снятие](#page-28-1) упора для рук в [сборе](#page-28-1)» на стр. 29.
- Выполните инструкции, описанные в [шаг](#page-37-1) 5 [шаг](#page-37-2) 6 в разделе «[Снятие](#page-37-0) [жесткого](#page-37-0) диска» на стр. 38.
- Снимите блок радиатора. См. раздел «Снятие блока [радиатора](#page-44-0)» на стр. 45.
- Снимите процессор. См. раздел «Снятие модуля [процессора](#page-46-0)» на стр. 47.
- Снимите мини-плату. См. раздел «[Снятие](#page-24-0) мини-платы» на стр. 25.
- Отсоедините кабель динамиков, кабель платы USB, кабель микрофона и кабель адаптера переменного тока от разъемов на системной плате.

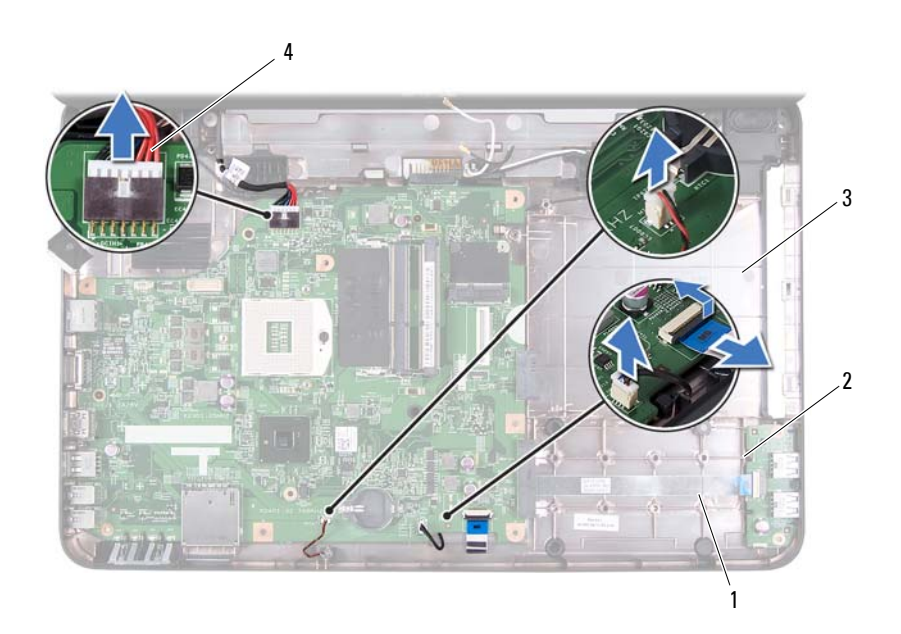

- кабель динамиков 2 кабель платы USB
- 
- 
- кабель микрофона 4 кабель адаптера переменного тока
- Открутите два винта, которыми системная плата крепится к корпусу компьютера.
- Приподнимите системную плату под углом и извлеките ее разъемы из гнезд на корпусе компьютера.

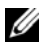

 ПРИМЕЧАНИЕ: В зависимости от комплектации, выбранной во время покупки компьютера, размеры системной платы и расположение ее компонентов могут различаться.

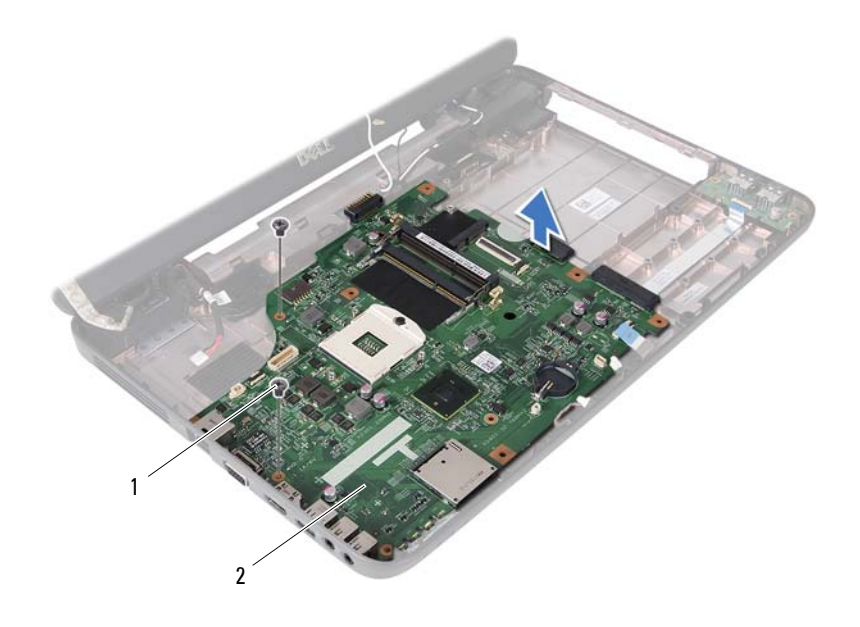

- 1 винты (2) 2 cистемная плата
	-

### Установка системной платы

- **1** Выполните инструкции, описанные в разделе «Перед [началом](#page-6-1) работы» на [стр](#page-6-1). 7.
- **2** Вставьте разъемы на системной плате в пазы в корпусе компьютера.
- **3** Установите два винта, которыми системная плата крепится к корпусу компьютера.
- **4** Подсоедините кабель динамиков, кабель платы USB, кабель микрофона и кабель адаптера переменного тока к разъемам на системной плате.
- **5** Установите на место мини-плату. См. раздел «[Установка](#page-26-0) мини-платы» на стр[. 27](#page-26-0).
- **6** Установите на место процессор. См. раздел «Установка модуля [процессора](#page-48-0)» на стр[. 49](#page-48-0).
- **7** Установите на место блок радиатора. См. раздел «[Установка](#page-45-0) блока радиатора» на стр[. 46](#page-45-0).
- **8** Выполните инструкции, описанные в [шаг](#page-38-1) 3 [шаг](#page-38-2) 4 в разделе «[Установка](#page-38-0) [жесткого](#page-38-0) диска» на стр. 39.
- **9** Выполните инструкции, описанные в [шаг](#page-31-0) 3 [шаг](#page-32-0) 7 в разделе «[Установка](#page-31-1) [упора](#page-31-1) для рук в сборе» на стр. 32.
- **10** Установите на место оптический дисковод. См. раздел «[Установка](#page-21-0) [оптического](#page-21-0) дисковода» на стр. 22.
- **11** Установите на место модуль памяти. См. раздел «[Установка](#page-17-0) модулей памяти» на стр[. 18](#page-17-0).
- **12** Установите клавиатуру на место. См. раздел «Установка [клавиатуры](#page-14-0)» на стр[. 15](#page-14-0).
- **13** Установите аккумулятор. См. раздел «Установка [аккумулятора](#page-11-0)» на стр. 12.
- **14** Установите на место все снятые платы или заглушки устройства чтения мультимедийных карт типа «3 в 1».

#### $\sqrt{ }$  ВНИМАНИЕ: Перед включением компьютера вверните обратно все винты и убедитесь, что ни один винт не остался случайно внутри корпуса. В противном случае можно повредить компьютер.

- **15** Включите компьютер.
- ПРИМЕЧАНИЕ: После замены системной платы введите номер метки обслуживания компьютера в BIOS системной платы, установленной на замену.
- **16** Введите метку производителя. См. раздел «Ввод номера метки [обслуживания](#page-71-0) в [BIOS»](#page-71-0) на стр. 72.

## <span id="page-71-0"></span>Ввод номера метки обслуживания в BIOS

- **1** Убедитесь, что адаптер переменного тока подключен к электросети и что основной аккумулятор вставлен правильно.
- **2** Включите компьютер.
- **3** Нажмите клавишу <F2> во время самотестирования при включении питания, чтобы войти в программу настройки системы.
**4** Откройте вкладку параметров безопасности и введите номер метки обслуживания в поле **Set Service Tag** (Установка номера метки обслуживания).

## **18**

## Перепрограммирование BIOS

Перепрограммирование BIOS может потребоваться в случае выпуска обновления или при замене системной платы. Чтобы перепрограммировать BIOS, выполните следующее.

- **1** Включите компьютер.
- **2** Откройте веб-узел **support.dell.com/support/downloads**.
- **3** Найдите файл обновления BIOS для своего компьютера.

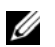

 ПРИМЕЧАНИЕ: Метка обслуживания для данного компьютера находится на ярлыке на нижней панели компьютера.

Если у вас имеется метка обслуживания компьютера.

- **a** Нажмите **Enter a Tag** (Введите номер метки).
- **b** Введите номер метки обслуживания компьютера в поле **Enter a service tag:** (Введите номер метки обслуживания), нажмите **Go** (Перейти) и перейдите к [шаг](#page-74-0) 4.

Если у вас нет метки обслуживания компьютера.

- **a** Нажмите **Select Model** (Выберите модель).
- **b** Выберите тип продукта в списке **Select Your Product Family** (Выберите тип продукта).
- **c** Выберите товарную марку в списке **Select Your Product Line** (Выберите линейку продуктов).
- **d** Выберите номер модели изделия в списке **Select Your Product Model** (Выберите модель изделия).

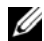

- ПРИМЕЧАНИЕ: Если вы выбрали не ту модель и хотите повторить процедуру выбора, нажмите Start Over (Начать сначала) в верхнем правом углу меню.
- **e** Нажмите **Confirm** (Подтвердить).
- <span id="page-74-0"></span>**4** На экран будут выведены результаты поиска. Нажмите **BIOS**.
- **5** Для загрузки самого свежего файла BIOS нажмите **Download Now** (Загрузить). Откроется окно **File Download** (Загрузка файла).
- **6** Нажмите **Save** (Сохранить), чтобы сохранить файл на рабочий стол. Начнется загрузка файла на рабочий стол.
- **7** Когда появится окно **Download Complete** (Загрузка завершена), нажмите **Close** (Закрыть).

На рабочем столе появится значок, название которого будет соответствовать загруженному файлу обновления BIOS.

**8** Дважды щелкните значок на рабочем столе и следуйте указаниям на экране.